## We R Under Way: A Data Science Portfolio

Kaydee S. Barker

# **Contents**

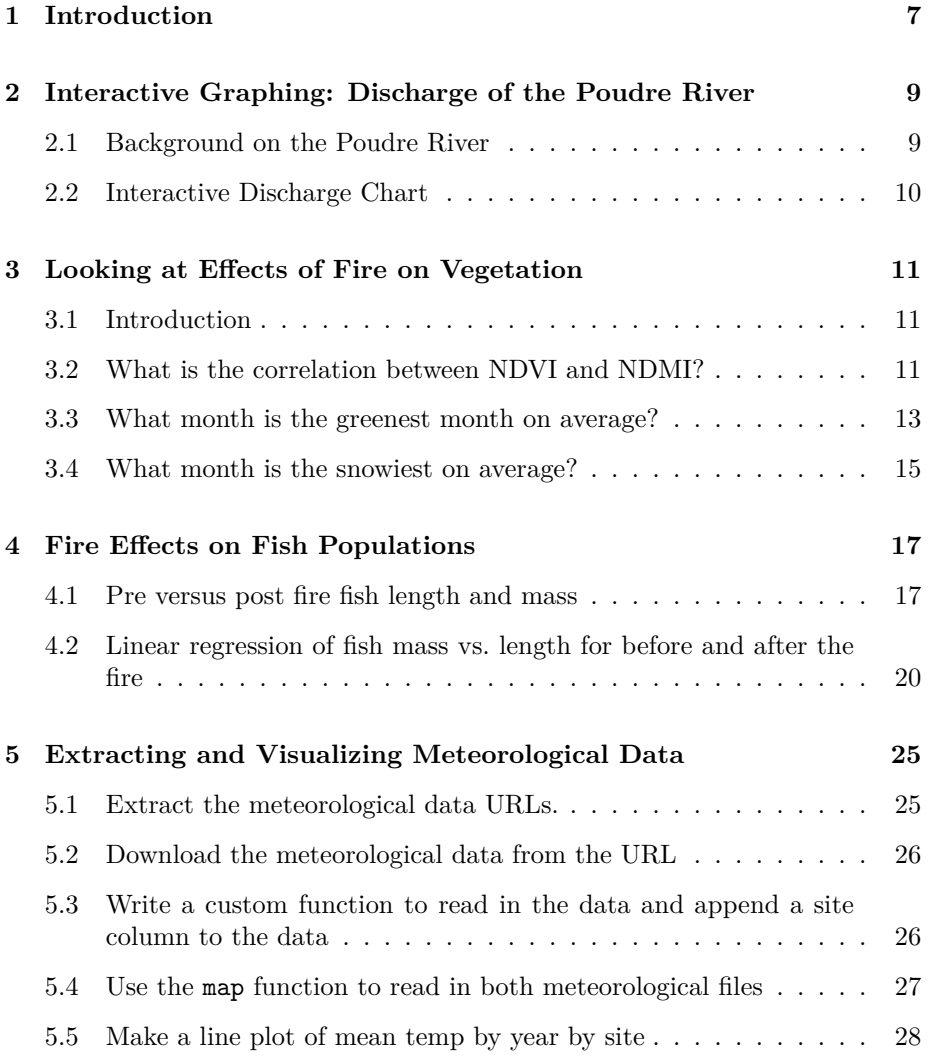

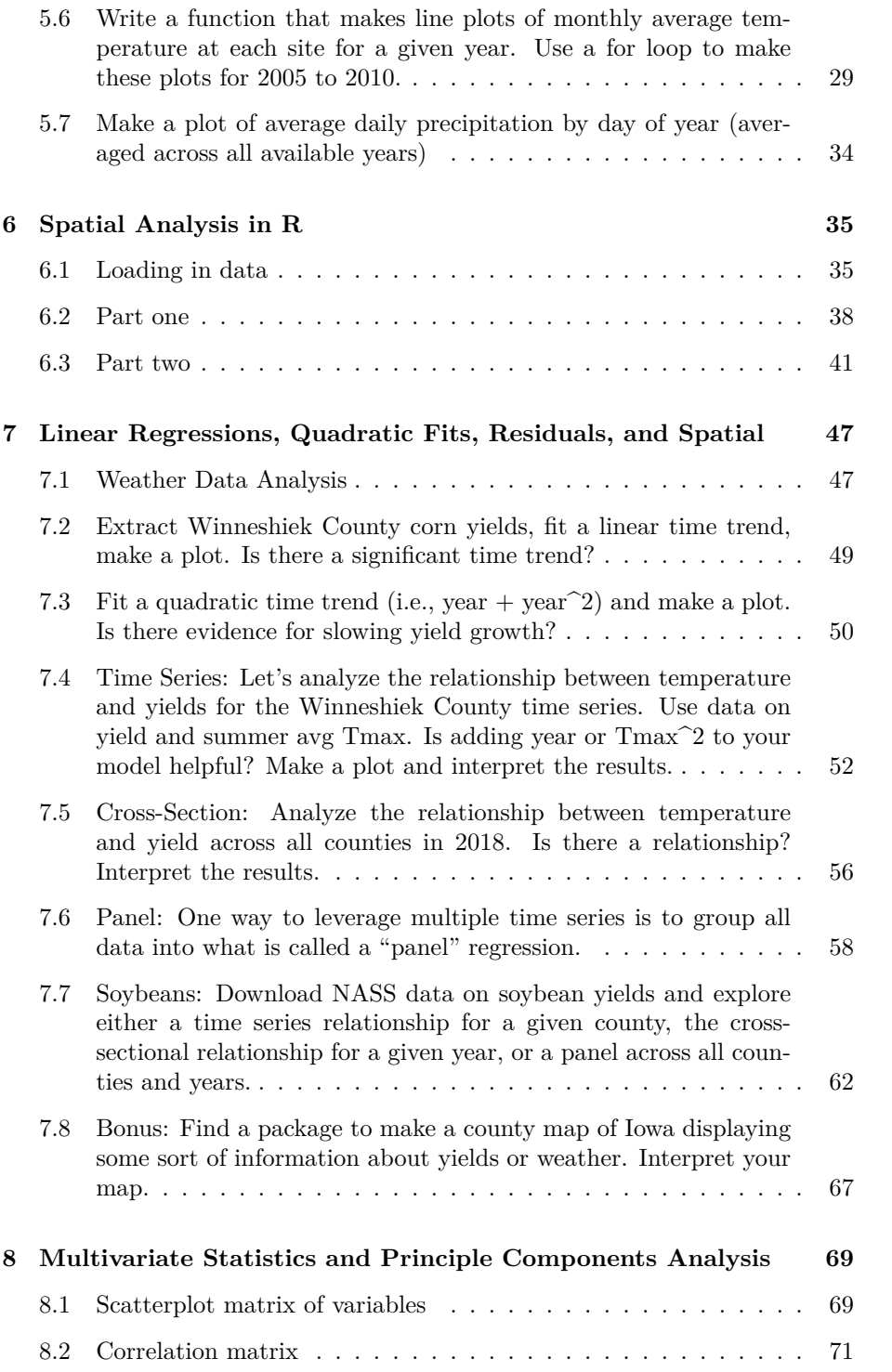

#### *CONTENTS* 5

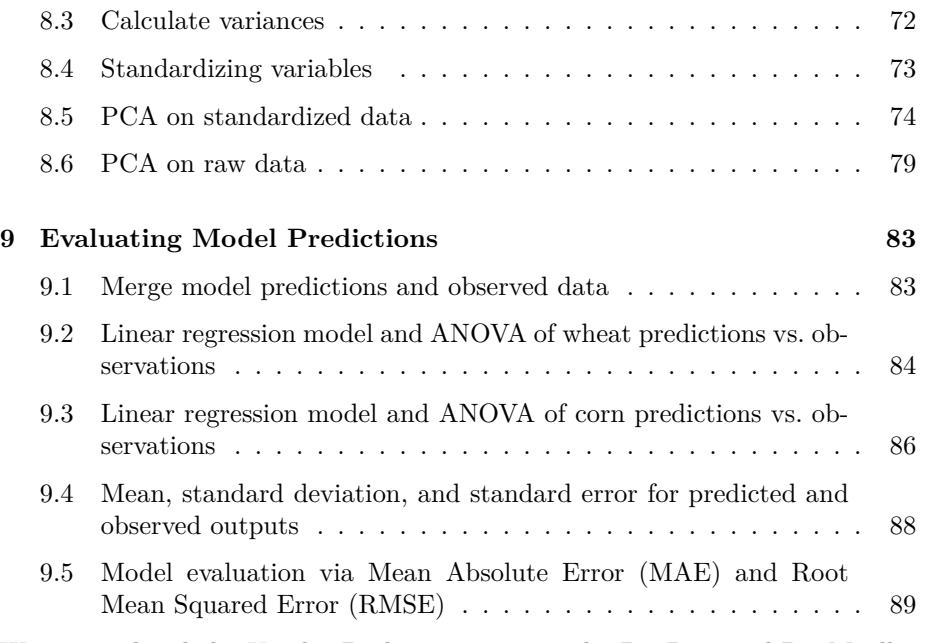

Writing and code by Kaydee Barker, assignments by Dr. Ross and Dr. Mueller (SOCR 580A7), Dr. Lefsky (ESS 330) of Colorado State University. Data cited within chapters.

*CONTENTS*

# <span id="page-6-0"></span>**Introduction**

"There are two kinds of data scientists: 1) Those who can extrapolate from incomplete data."

I began my foray into R in the spring of 2020, first teaching myself some basic syntax and then using it for statistical analysis on my research projects as an undergraduate researcher at Colorado State University (CSU). With the help of my research mentors and many amazing people of the internet, I was able to fumble my way forward and learn a number of techniques to analyze and visualize data in R. I have since been building on my R and data science skills, including with the help of two key courses at CSU: "Quantitative Reasoning for Ecosystem Science" (ESS 330) and "Introduction to Environmental Data Science" (SOCR 580A7). Since I can't yet publish data from my research projects, this portfolio is constructed of public data examples, primarily from my coursework in those two courses. Its purpose is a) to serve as a reference for myself and others learning to use R for environmental analyses, and b) to demonstrate my current R knowledge to advisors and colleagues.

# <span id="page-8-0"></span>**Interactive Graphing: Discharge of the Poudre River**

"Someone asked me to name two structures that hold water. I was like, 'well... damn!'"

This assignment used a unique package of R Markdown (dygraphs) in order to create an interactive chart.

Data and assignment provided by Dr. Matthew Ross and Dr. Nathan Mueller of Colorado State University.

#### <span id="page-8-1"></span>**2.1 Background on the Poudre River**

[Cache La Poudre River](https://edits.nationalmap.gov/apps/gaz-domestic/public/summary/205018) is an important watershed that supports **agriculture, industry, recreation, and residential needs** on the Front Range of Colorado. It also provides for cottonwood forest, shrub, and grassland ecosystems that support [wildlife](http://poudretrail.org/habitat-wildlife/#fish) from the mountains down to the prairies. The unique **biodiversity** and **history** of the Cache La Poudre watershed are valued widely; 45 miles along the Poudre are encompassed in a [National Heritage Area](https://www.nps.gov/places/cache-la-poudre-river-national-heritage-area.htm). The history of Cache La Poudre is linked to the *history of the West*, because its banks supported the first major [irrigation-based agricultural settlement](https://www-jstor-org.ezproxy2.library.colostate.edu/stable/pdf/1821074.pdf) of its kind in 1870, which would soon spread through the Arid West.

10*CHAPTER 2. INTERACTIVE GRAPHING: DISCHARGE OF THE POUDRE RIVER*

### <span id="page-9-0"></span>**2.2 Interactive Discharge Chart**

```
q <- readNWISdv(siteNumbers = '06752260',
               parameterCd = '00060',startDate = '2017-01-01',endDate = '2022-01-01') %>%
 rename(q = 'X_00060_00003')
q_xts <- xts(q$q, order.by = q$Date)
dygraph(q_xts) %>%
 dyAxis("y", label = "Discharge (cfs)") %>%
 dy0ptions(drawPoints = TRUE, pointSize = 2)
```
## PhantomJS not found. You can install it with webshot::install\_phantomjs(). If it is

Discharge of the Poudre River in cubic feet per second from January 2017 to December 2021.

# <span id="page-10-0"></span>**Looking at Effects of Fire on Vegetation**

"What happens when a wildfire tells you a joke? You get burned!"

This assignment demonstrates the benefit of visualizing data to see potential correlations.

Data and assignment provided by Dr. Matthew Ross and Dr. Nathan Mueller of Colorado State University.

#### <span id="page-10-1"></span>**3.1 Introduction**

The Hayman Fire, started by arsen in summer of 2002, was the largest wildfire in Colorado history until the 2020 wildfire season. It burned a large area of over 138 thousand acres between the Kenosha Mountains and Pikes Peak, affecting wildlife and causing water quality concerns for the Front Range populations through damage to watersheds that contribute to the South Platte River.

### <span id="page-10-2"></span>**3.2 What is the correlation between NDVI and NDMI?**

The Normalized Difference Vegetation Index (NDVI) is positively correlated with the Normalized Difference Moisture Index (NDMI). In everyday terms, NDVI indicates plant health as shown by how well leaves reflect near infrared and red light, while NDMI represents plant water content and is calculated from near infrared and short-wave infrared reflectance values [\(Agricolus, 2018\)](https://www.agricolus.com/en/vegetation-indices-ndvi-ndmi/). These values can also tell us about how much vegetative cover there is at a given site, with the lowest NDVI  $(<0.1)$  and NDMI  $(<0.8)$  values indicating bare soil.

Not surprisingly, the plot below shows that canopy cover is greatly decreased for the burned site compared to the unburned site.

```
#ggplot of wide set in summer
full_wide %>%
  filter(month \frac{6}{12}) (6,7,8,9,10) \frac{1}{2}filter(year >= 2002) %>%
ggplot(., aes(x=ndmi,y=ndvi, color=treatment)) +geom_point(shape=1) +
 xlab("NDMI") + ylab("NDVI") +
  ggtitle("Burned vs. Unburned Vegetation") +
  theme_few(base_size = 16) +
  scale_color_brewer(palette = "Set2") +
  theme(panel.grid.major=element_blank(), panel.grid.minor=element_blank(), legend.pos
```
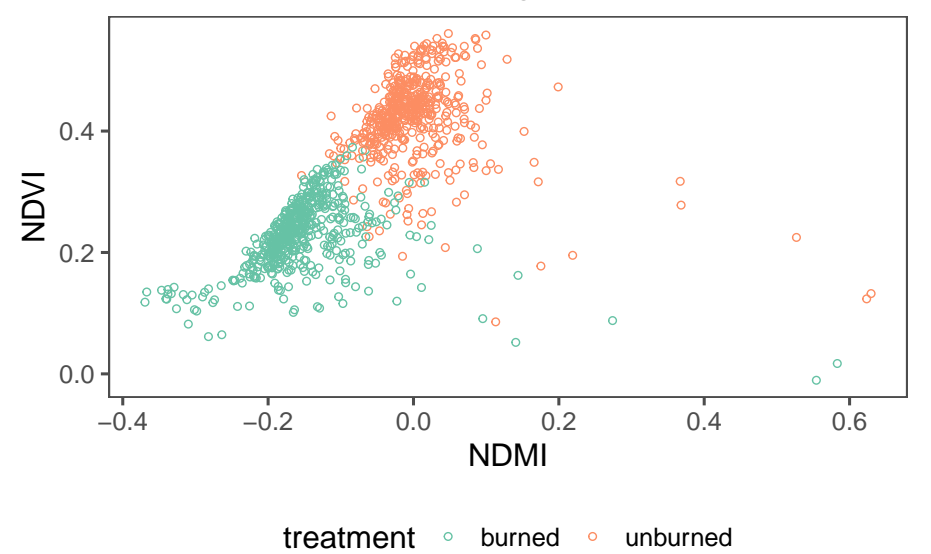

#### Burned vs. Unburned Vegetation

Figure 3.1: NDVI and NDMI values from 2002 to 2019 in Colorado sites that were burned (teal) or left unburned (orange) during the Hayman Fire.

As may be expected, vegetative growth (NDVI) is positively associated with the previous winter's snowfall, as shown in the plot below.

```
#ggplot winter NDSI to summer NDVI
ggplot(ndvi\_ndsi, aes(x = mean_NDVI, y = mean_NDSI)) +geom\_point(fill = "blue",shape = 21,
             size = 2) +geom\_smooth(method = "lm",se = TRUE,
              lty = 1,
              color = "black",
              fill = "lightgrey",
              size = 1 +
  xlab("Mean NDSI") + ylab("Mean NDVI") +
  ggtitle("Winter NDSI vs. Summer NDVI") +
  theme_few(base_size = 16) +
  scale_y_{continuous(breaks = pretty(c(-0.4,0.5), n = 4)) +scale_x_{continuous(breaks = pretty(c(0.2,0.5), n = 6)) +theme(panel.grid.major=element_blank(), panel.grid.minor=element_blank(), legend.position="bott
```

```
## `geom_smooth()` using formula 'y ~ x'
```
### <span id="page-12-0"></span>**3.3 What month is the greenest month on average?**

If we plot monthly means of NDVI, we can see that the greenest month in Colorado is August.

```
#ggplot of monthly means
monthly_sum %>%
  filter(data == "ndvi") \frac{1}{2}mutate_at(vars(month), funs(factor)) %>%
ggplot(., aes(x=month, y=value\_mean, fill=month)) +geom_bar(stat = "identity", width = 0.7, position = "dodge") +geom_errorbar(aes(ymin=value_mean-value_std.error, ymax=value_mean+value_std.error),
                colour = "black", width = 0.7, position = "dodge") +
  scale_x_discrete(labels=c("5"="May", "6"="June", "7"="Jul.", "8"="Aug.", "9"="Sept.")) +
  xlab("Month") + ylab("NDVI") +
  ggtitle("Average NDVI per Month") +
  theme_few() +
  scale_fill_brewer(palette = "Greens") +
  theme(panel.grid.major=element_blank(),
        panel.grid.minor=element_blank(), legend.position="none")
```
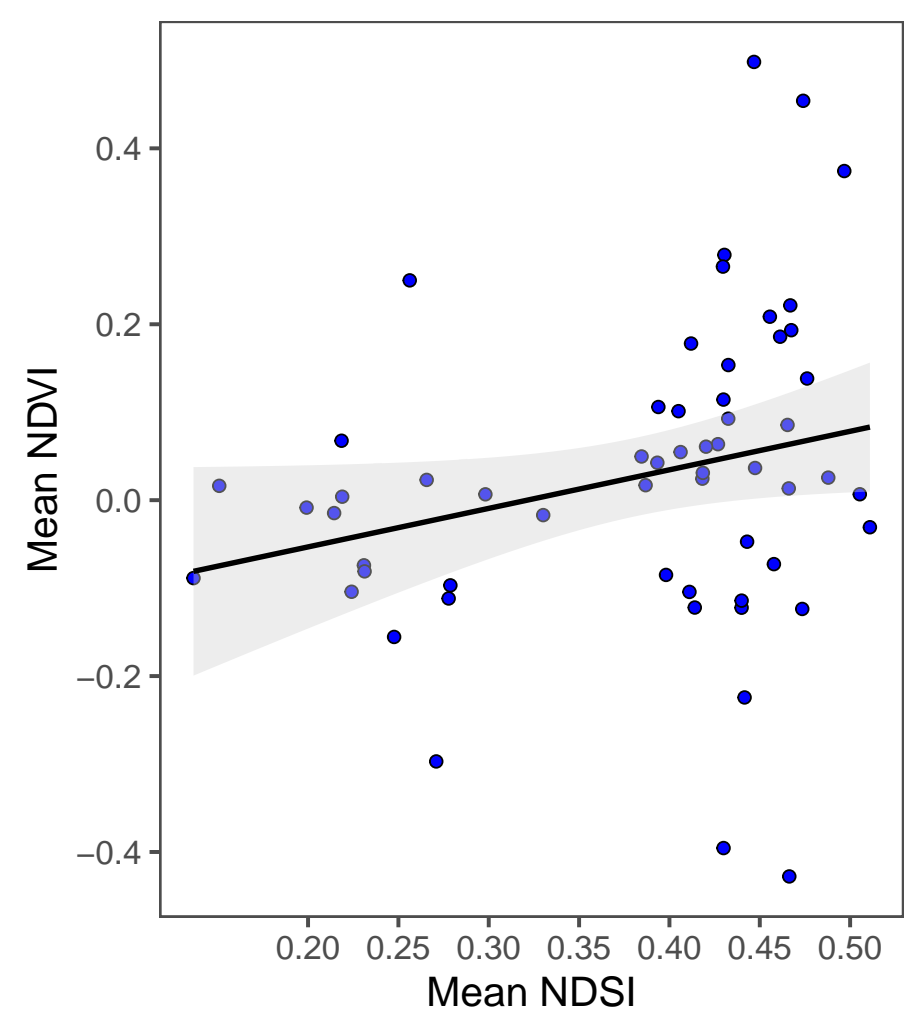

Winter NDSI vs. Summer NDVI

Figure 3.2: Linear models for mean summer NDVI and mean winter NDSI for pre- and post-burn and burned and unburned sites.

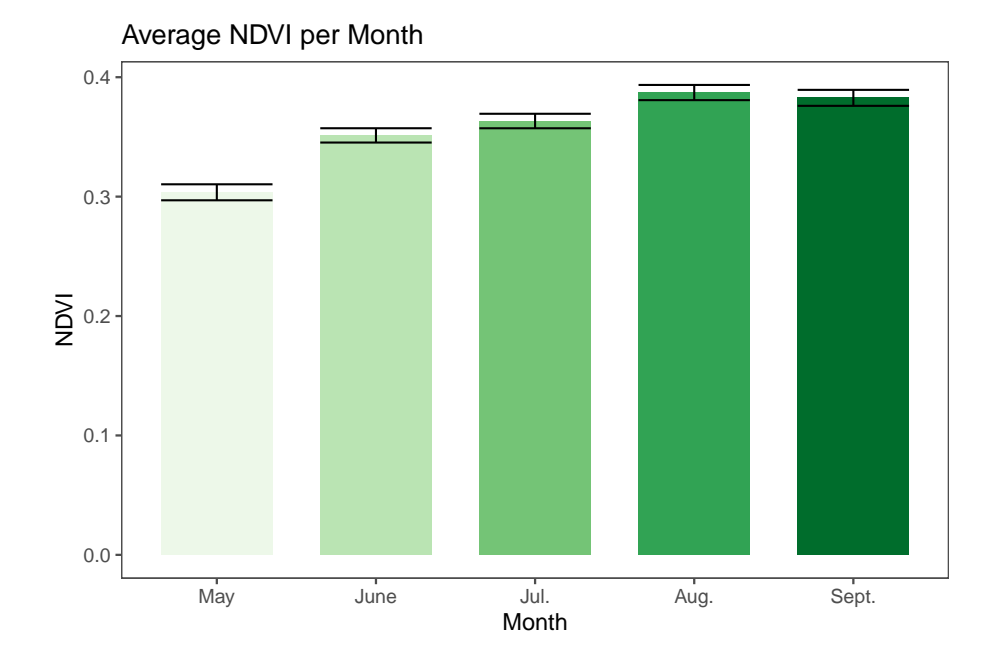

Figure 3.3: Mean NDVI and standard error per summer month across sites from 1984 to 2019.

#### <span id="page-14-0"></span>**3.4 What month is the snowiest on average?**

If we plot the NDSI means for the winter months, we can see that the highest snowfall is January.

```
# Change ordering manually and make month into factor
monthly_win$month <- factor(monthly_win$month,
                  levels = c("11", "12", "1", "2", "3"))monthly_win %>%
  filter(data == "ndsi") %>%
ggplot(., aes(x=month, y=value\_mean, fill=month)) +geom_bar(stat = "identity", width = 0.7, position = "dodge") +
  geom_errorbar(aes(ymin=value_mean-value_std.error, ymax=value_mean+value_std.error),
                \text{colour} = \text{"black"}, width = 0.7, position = "dodge") +
  scale_x_discrete(labels=c("11"="Nov.", "12"="Dec", "1"="Jan.", "2"="Feb.",
                             "3"="Mar.")) +
  xlab("Month") + ylab("NDSI") +
  ggtitle("Average NDSI per Month") +
  theme few() +scale_fill_brewer(palette = "Purples") +
```
#### 16 *CHAPTER 3. LOOKING AT EFFECTS OF FIRE ON VEGETATION*

theme(panel.grid.major=element\_blank(), panel.grid.minor=element\_blank(), legend.position="none")

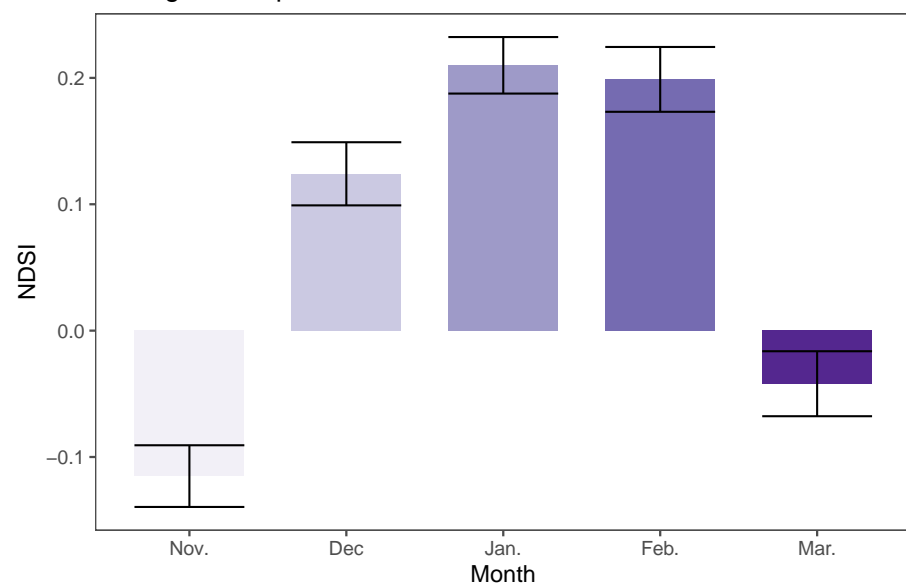

#### Average NDSI per Month

Figure 3.4: Mean NDSI and standard error per winter month across sites from 1984 to 2019.

# <span id="page-16-0"></span>**Fire Effects on Fish Populations**

"Where do fish keep their money? In the riverbank."

Wildfires don't only impact vegetation, but a wide variety of abiotic and biotic elements of the ecosystem. In this assignment, I looked at how fish in the Cache La Poudre Watershed were impacted by the High Park Fire in 2012.

Data and assignment provided by Dr. Michael Lefsky of Colorado State University.

#### <span id="page-16-1"></span>**4.1 Pre versus post fire fish length and mass**

*#summarize fishdata\_R by time (another way to do this without subsets)* summary(fishdata\_4R[fishdata\_4R\$time=="pre-fire",])

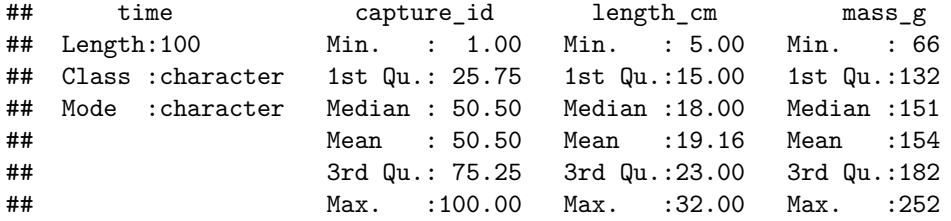

```
summary(fishdata_4R[fishdata_4R$time=="post-fire",])
```
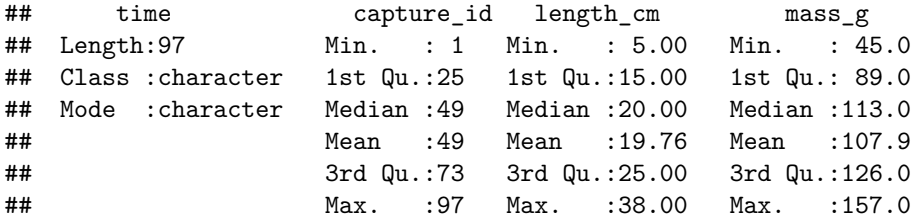

*# create function to run statistics* lab\_stats <- function(x) c(sd(x),sd(x)^2,sd(x)/sqrt(length(x))) *#calculate standard de* 

#### *#Pre-fire statistics*

lab\_stats(fishdata\_4R[fishdata\_4R\$time=="pre-fire",]\$length\_cm) *#fish length*

## [1] 6.2145479 38.6206061 0.6214548

lab\_stats(fishdata\_4R[fishdata\_4R\$time=="pre-fire",]\$mass\_g) *#fish mass*

## [1] 36.277409 1316.050404 3.627741

#### *#Post-fire statistics*

lab\_stats(fishdata\_4R[fishdata\_4R\$time=="post-fire",]\$length\_cm) *#fish length*

## [1] 7.0574624 49.8077749 0.7165767

lab\_stats(fishdata\_4R[fishdata\_4R\$time=="post-fire",]\$mass\_g) *#fish mass*

## [1] 26.894853 723.333119 2.730759

*# 1-way ANOVA on pre- vs. post-fire mass and length* summary(aov(fishdata\_4R\$length\_cm~fishdata\_4R\$time)) #ANOVA for fish length pre vs. po

## Df Sum Sq Mean Sq F value Pr(>F) ## fishdata\_4R\$time 1 18 17.90 0.406 0.525 ## Residuals 195 8605 44.13

summary(aov(fishdata\_4R\$mass\_g~fishdata\_4R\$time)) *#ANOVA for fish mass pre vs. post fire*

```
## Df Sum Sq Mean Sq F value Pr(>F)
## fishdata 4R$time 1 104798 104798 102.3 <2e-16 ***
## Residuals 195 199729 1024
## ---
## Signif. codes: 0 '***' 0.001 '**' 0.01 '*' 0.05 '.' 0.1 ' ' 1
```

```
# Make a 2 x 2 matrix of histograms for pre- and post-fire mass and length
par(mfrow=c(2,2)) #tell R how I want figures arranged
```

```
#Pre-fire histograms
```

```
hist(fishdata_4R[fishdata_4R$time == "pre-fire",]$length_cm,main="Pre-fire length (cm)",xlab="Len
hist(fishdata_4R[fishdata_4R$time == "pre-fire",]$mass_g,main="Pre-fire mass (g)",xlab="Mass (g)'
```

```
#Post-fire histograms
```

```
hist(fishdata_4R[fishdata_4R$time == "post-fire",]$length_cm,main="Post-fire length (cm)",xlab="Length (cm)") #fish length
hist(fishdata_4R[fishdata_4R$time == "post-fire",]$mass_g,main="Post-fire mass (g)",xlab="Mass (g)"
```
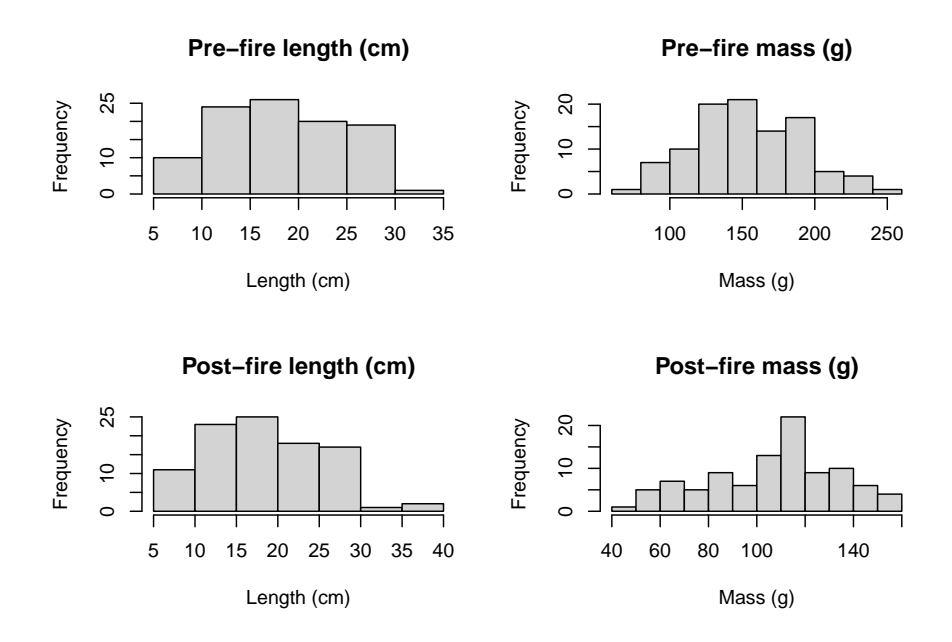

Figure 4.1: Histograms showing frequency of various lengths in centimeters and masses in grams of fish in in Cache La Poudre Watershed in 2012 before the High Park Fire (Pre-fire) and in 2013 after the High Park Fire (Post-fire).

*# Make a 2 x 2 matrix of histograms for pre- and post-fire mass and length* par(mfrow=c(2,2)) *#tell R how I want figures arranged*

```
# Make two boxplots side by side
par(mfrow=c(1,2)) #tell R I want two plots
boxplot(fishdata_4R$length_cm~fishdata_4R$time, main="Length (cm)", ylab = "Frequency",
boxplot(fishdata_4R$mass_g~fishdata_4R$time, main="Mass (g)",ylab = "Frequency",xlab="'
```
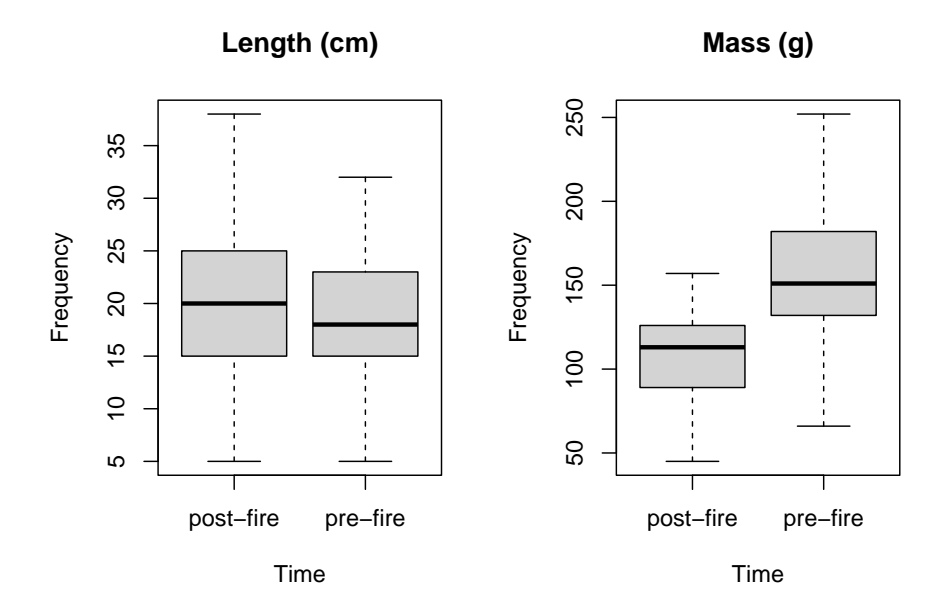

Figure 4.2: Boxplots for fish length in centimeters and mass in grams pre and post fire.

```
# Reset setting for plots
par(mfrow=c(1,1)) #return to single plot
```
### <span id="page-19-0"></span>**4.2 Linear regression of fish mass vs. length for before and after the fire**

```
# Pre-fire
# Scatterplot of length and mass where length is the independent variable and mass is the response variable
plot(mass_g ~ length_cm, data=fishdata_4R[fishdata_4R$time=="pre-fire",], xlab="Length
title("Pre-fire Fish Mass vs. Length")
```
#### *4.2. LINEAR REGRESSION OF FISH MASS VS. LENGTH FOR BEFORE AND AFTER THE FIRE*21

```
# Linear regression on mass vs.length
```

```
lm_pre <- lm(mass_g ~ length_cm,data=fishdata_4R[fishdata_4R$time=="pre-fire",])
abline(lm_pre) #Adds the trendline to the regression scatterplot
```
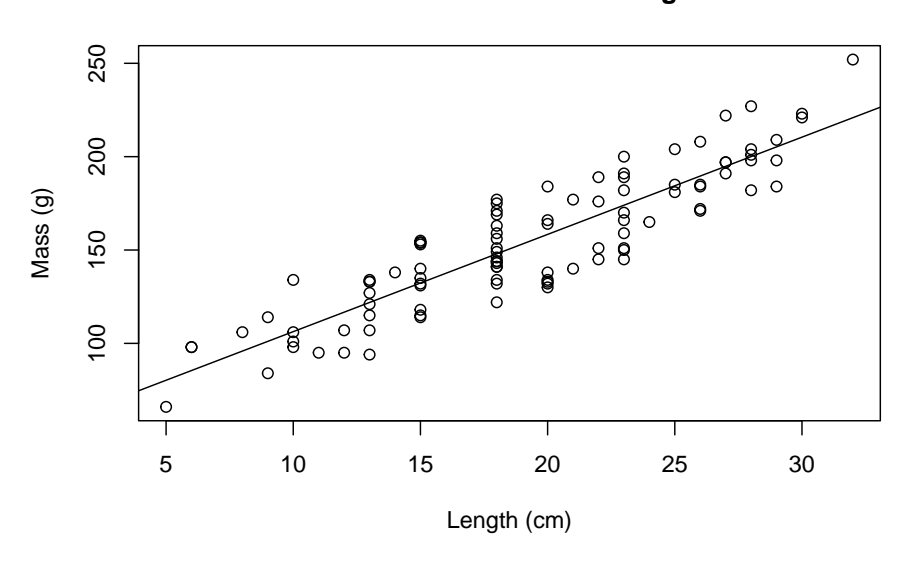

**Pre−fire Fish Mass vs. Length**

Figure 4.3: Scatterplot and linear regression line of fish length in centimeters versus fish mass in grams in Cache La Poudre in 2012 before the High Park Fire.

summary(aov(lm\_pre)) *#shows the results of the pre-fire linear regression ANOVA*

```
## Df Sum Sq Mean Sq F value Pr(>F)
## length_cm 1 103690 103690 382 <2e-16 ***
## Residuals 98 26599 271
## ---
## Signif. codes: 0 '***' 0.001 '**' 0.01 '*' 0.05 '.' 0.1 ' ' 1
summary(lm_pre) #shows equation of the line, multiple R-squared value
##
## Call:
## lm(formula = mass_g ~ length_cm, data = fishdata_4R[fishdata_4R$time ==
## "pre-fire", ])
```

```
##
## Residuals:
## Min 1Q Median 3Q Max
## -28.987 -14.472 -0.307 12.543 31.144
##
## Coefficients:
## Estimate Std. Error t value Pr(>|t|)
## (Intercept) 54.2113 5.3641 10.11 <2e-16 ***
## length_cm 5.2077 0.2664 19.55 <2e-16 ***
## ---
## Signif. codes: 0 '***' 0.001 '**' 0.01 '*' 0.05 '.' 0.1 ' ' 1
##
## Residual standard error: 16.47 on 98 degrees of freedom
## Multiple R-squared: 0.7958, Adjusted R-squared: 0.7938
## F-statistic: 382 on 1 and 98 DF, p-value: < 2.2e-16
# Post-fire
# Scatterplot of length and mass where length is the independent variable and mass is the response variable
plot(mass_g ~ length_cm, data=fishdata_4R[fishdata_4R$time=="post-fire",], xlab="Length
title("Post-fire Fish Mass vs. Length")
# Linear regression on mass vs.length
lm_post <- lm(mass_g ~ length_cm,data=fishdata_4R[fishdata_4R$time=="post-fire",])
abline(lm_post) #Adds the trendline to the regression scatterplot
summary(aov(lm_post)) #shows the results of the pre-fire linear regression ANOVA
## Df Sum Sq Mean Sq F value Pr(>F)
## length_cm 1 12126 12126 20.1 2.05e-05 ***
## Residuals 95 57313 603
## ---
## Signif. codes: 0 '***' 0.001 '**' 0.01 '*' 0.05 '.' 0.1 ' ' 1
summary(lm_post) #shows equation of the line, multiple R-squared value
##
## Call:
## lm(formula = mass_g ~ length_cm, data = fishdata_4R[fishdata_4R$time ==
## "post-fire", ])
##
## Residuals:
## Min 1Q Median 3Q Max
## -49.048 -13.271 -3.011 19.582 46.952
```
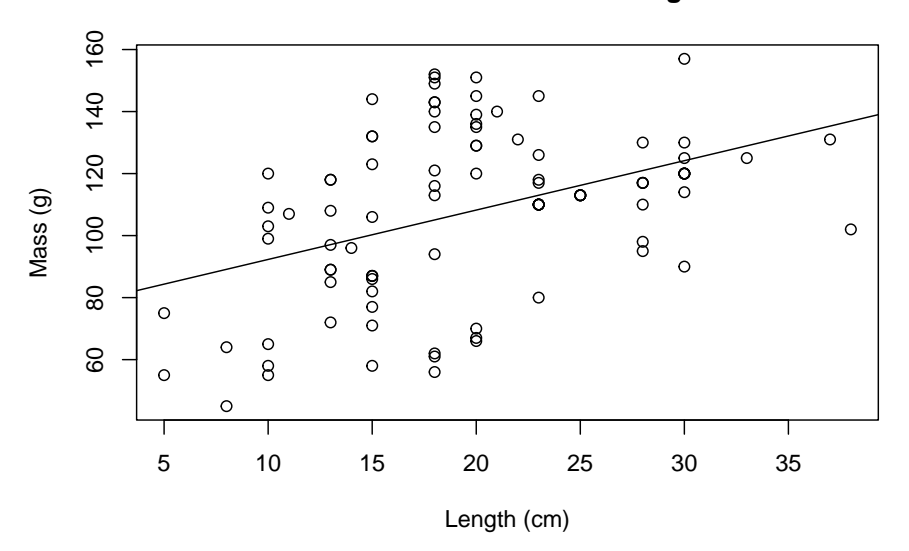

**Post−fire Fish Mass vs. Length**

Figure 4.4: Scatterplot and linear regression line of fish length in centimeters versus fish mass in grams in Cache La Poudre in 2013 after the High Park Fire.

```
##
## Coefficients:
## Estimate Std. Error t value Pr(>|t|)
## (Intercept) 76.3830 7.4498 10.253 < 2e-16 ***
## length_cm 1.5925 0.3552 4.483 2.05e-05 ***
## ---
## Signif. codes: 0 '***' 0.001 '**' 0.01 '*' 0.05 '.' 0.1 ' ' 1
##
## Residual standard error: 24.56 on 95 degrees of freedom
## Multiple R-squared: 0.1746, Adjusted R-squared: 0.1659
## F-statistic: 20.1 on 1 and 95 DF, p-value: 2.054e-05
```
*#Pre- and Post-Fire on same graph*

```
# First plot the pre-fire linear regression
# ylim sets the range of the y-axis; pch="+" makes points appear as plus signs; col="blue" makes plus signs blue
plot(mass_g ~length_cm,data=fishdata_4R[fishdata_4R$time == "pre-fire",],xlab="Length (cm)",ylab=
title("Pre-Fire (+) and Post-Fire (o) Mass vs. Length")
```

```
# Run linear regression of pre-fire mass and length to obtain the trend line.
lm_pre=lm(mass_g ~ length_cm,data=fishdata_4R[fishdata_4R$time == "pre-fire",])
```
abline(lm\_pre,col="blue") *#adds a trendline to the plot and makes the line blue*

# Overlay the post-fire linear regression onto the plot of the pre-fire linear regress *# Plots post-fire data as o's and colors them red*  $points(mass_g$  ~length\_cm,data=fishdata\_4R[fishdata\_4R\$time == "post-fire",],xlab="Leng

*# Run linear regression of post-fire mass and length to obtain the trend line.* lm\_post=lm(mass\_g ~ length\_cm,data=fishdata\_4R[fishdata\_4R\$time == "post-fire",]) abline(lm\_post,col="red") #adds a trendline to the post-fire linear regression and m

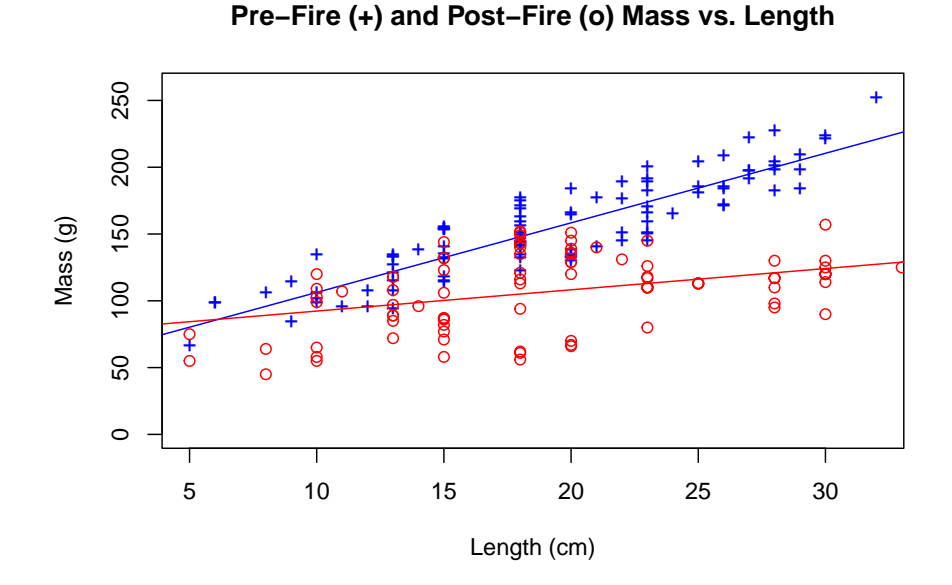

Figure 4.5: Scatterplot and linear regression line of fish length in centimeters versus fish mass in grams in Cache La Poudre in 2012 before the High Park Fire (blue, +) and in 2013 after the High Park Fire (red, o).

# <span id="page-24-0"></span>**Extracting and Visualizing Meteorological Data**

"What do you call dangerous precipitation? A rain of terror."

For this assignment, we used custom functions to read in and look at average meteorological data scraped from a public data archive.

Data is from [Snowstudies.org](https://snowstudies.org/archived-data/). Assignment by Dr. Matthew Ross and Dr. Nathan Mueller of Colorado State University.

#### <span id="page-24-1"></span>**5.1 Extract the meteorological data URLs.**

```
# Read HTML page
snowarchive <- read_html("https://snowstudies.org/archived-data/")
# Read link with specific pattern
links <- snowarchive %>%
 html_nodes('a') %>% #look for links
  .[grepl('forcing',.)] %>% #filter to only links with "forcing" term
 html_attr('href') #tell it these are urls
```

```
links # view
```
## [1] "https://snowstudies.org/wp-content/uploads/2022/02/SBB\_SASP\_Forcing\_Data.txt"

## [2] "https://snowstudies.org/wp-content/uploads/2022/02/SBB\_SBSP\_Forcing\_Data.txt"

26*CHAPTER 5. EXTRACTING AND VISUALIZING METEOROLOGICAL DATA*

### <span id="page-25-0"></span>**5.2 Download the meteorological data from the URL**

```
# Grab only the name of the file by splitting out on forward slashes
splits \le str split fixed(links,'/',8)
#Keep only the 8th column
files <- splits[,8]
files
## [1] "SBB_SASP_Forcing_Data.txt" "SBB_SBSP_Forcing_Data.txt"
# Generate a file list for where the data goes
file_names <- paste0('Data_sci_bookdown/data/snow/', files)
# For loop that downloads each - i for every instance, length function tells how many instances
for(i in 1:length(file_names)){
  download.file(links[i],destfile=file_names[i])
}
# Download via map function
#map2(links, file_names, download.file)
# Map version of the for loop (downloading files)
downloaded <- file.exists(file_names)
evaluate <- !all(downloaded) # sees if files are downloaded (T/F)
if(evaluate == T){
  map2(links[1:2],file_names[1:2],download.file)
}else{print('data downloaded')}
```
## <span id="page-25-1"></span>**5.3 Write a custom function to read in the data and append a site column to the data**

```
# Traditional read in
SASP <- read.csv("Data_sci_bookdown/data/snow/SBB_SASP_Forcing_Data.csv") %>%
```
<sup>## [1] &</sup>quot;data downloaded"

*5.4. USE THE MAP FUNCTION TO READ IN BOTH METEOROLOGICAL FILES*27

```
select(1,2,3,7,10)
colnames(SASP) <- c("year","month","day","precip","temp")
SBSP <- read.csv("Data_sci_bookdown/data/snow/SBB_SBSP_Forcing_Data.csv") %>%
 select(1,2,3,7,10)
colnames(SBSP) <- c("year","month","day","precip","temp")
# Combine csvs
alldata <- rbind(SASP,SBSP)
# Read in via new function
# Grab headers from metadata pdf
library(pdftools)
```
## Using poppler version 20.12.1

```
headers <- pdf_text('https://snowstudies.org/wp-content/uploads/2022/02/Serially-Complete-Metadat
  readr::read_lines(.) %>%
  trimws(.) %>%
  str\_split\_fixed(., '\\ \langle ., ' \rangle, '').[, 2] %>%
  . [1:26] %>%
 str_trim(side = "left")
```
### <span id="page-26-0"></span>**5.4 Use the map function to read in both meteorological files**

```
# Pull site name out of the file name and read in the .txt files
read_data <- function(file){
  name = str\_split\_fixed(file, '-'', 2) [,2] %>%
    gsub('_Forcing_Data.txt','',.)
  df <- read_fwf(file) %>%
    select(year=1, month=2, day=3, hour=4, precip=7, air_temp=10) %>% #choose and name columns
    mutate(site = name) #add column
}
alldata2 <- map_dfr(file_names,read_data)
```

```
## Rows: 69168 Columns: 19
## -- Column specification --------------------------------------------------------
##
## chr (2): X12, X14
## dbl (17): X1, X2, X3, X4, X5, X6, X7, X8, X9, X10, X11, X13, X15, X16, X17, ...
##
## i Use `spec()` to retrieve the full column specification for this data.
## i Specify the column types or set `show_col_types = FALSE` to quiet this message.
## Rows: 69168 Columns: 19
## -- Column specification --------------------------------------------------------
##
## chr (2): X12, X14
## dbl (17): X1, X2, X3, X4, X5, X6, X7, X8, X9, X10, X11, X13, X15, X16, X17, ...
##
## i Use `spec()` to retrieve the full column specification for this data.
## i Specify the column types or set `show_col_types = FALSE` to quiet this message.
```
summary(alldata2)

## year month day hour ## Min. :2003 Min. : 1.000 Min. : 1.00 Min. : 0.00 ## 1st Qu.:2005 1st Qu.: 3.000 1st Qu.: 8.00 1st Qu.: 5.75 ## Median :2007 Median : 6.000 Median :16.00 Median :11.50 ## Mean :2007 Mean : 6.472 Mean :15.76 Mean :11.50 ## 3rd Qu.:2009 3rd Qu.: 9.000 3rd Qu.:23.00 3rd Qu.:17.25 ## Max. :2011 Max. :12.000 Max. :31.00 Max. :23.00 ## precip air\_temp site ## Min. :0.000e+00 Min. :242.1 Length:138336 ## 1st Qu.:0.000e+00 1st Qu.:265.8 Class :character ## Median :0.000e+00 Median :272.6 Mode :character ## Mean :3.838e-05 Mean :272.6 ## 3rd Qu.:0.000e+00 3rd Qu.:279.7 ## Max. :6.111e-03 Max. :295.8

### <span id="page-27-0"></span>**5.5 Make a line plot of mean temp by year by site**

```
temp_yearly <- alldata2 %>%
group_by(year, site) %>%
summarise(mean_temp = mean('air_temp', na.rm=T))
```
## `summarise()` has grouped output by 'year'. You can override using the `.groups`

## argument.

```
ggplot(temp_yearly,aes(x=year, y=mean_temp, color=site)) +
  geom_point() + geom_line() +
  xlab("Year") + ylab("Mean Temperature (Degrees Kelvin)") +
  ggthemes::theme_few() +
  scale_{color\_brewer(palette = "Set2") +}scale_x_{continuous(breaks = pretty(c(2003, 2012), n = 6)) +theme(legend.position="bottom")
```
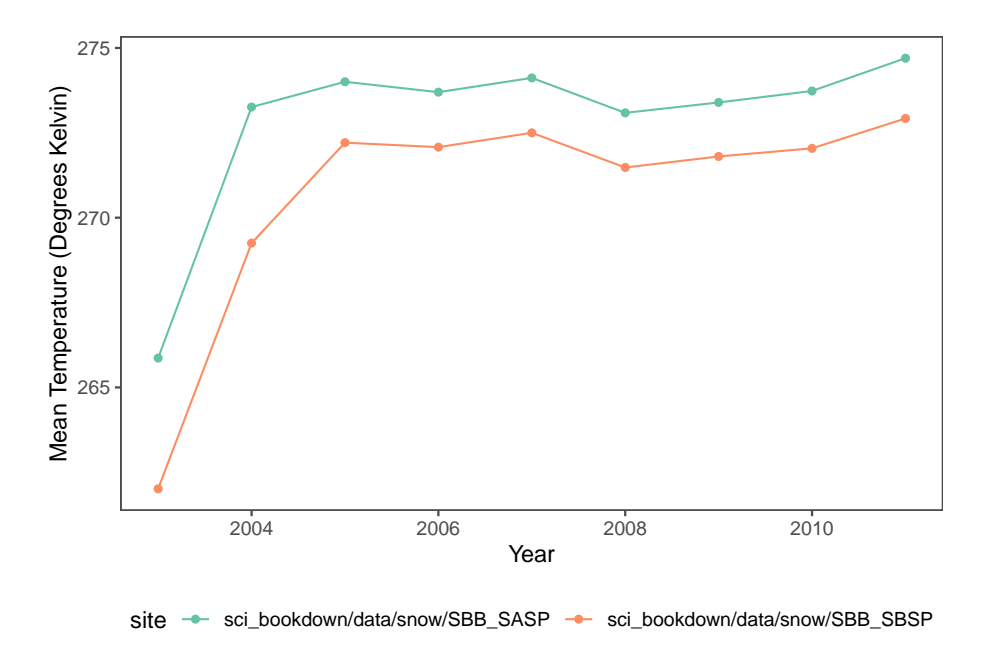

Figure 5.1: Mean temperature of the SASP (teal) and SBSP (orange) sites from 2003 to 2012, in degrees Kelvin.

<span id="page-28-0"></span>**5.6 Write a function that makes line plots of monthly average temperature at each site for a given year. Use a for loop to make these plots for 2005 to 2010.**

30*CHAPTER 5. EXTRACTING AND VISUALIZING METEOROLOGICAL DATA*

temp\_monthly <- alldata2 %>% group\_by(year, month, site) %>% summarize(mean\_temp = mean(`air\_temp`, na.rm=T))

```
## `summarise()` has grouped output by 'year', 'month'. You can override using the
## `.groups` argument.
```

```
par(mfrow=c(5,1))plot_monthly <- function(year.no) {
 plot <- temp_monthly %>%
    filter(year == year.no) \frac{1}{2}ggplot(aes(x=month, y=mean_temp, color=site)) +
      geom_line() +
      xlab("Month") + ylab("Mean Temperature (Degrees Kelvin)") +
      ggthemes::theme_few() +
      scale_color_brewer(palette = "Set2") +
      scale_x_distcrete(limits = c(1, 2, 3, 4, 5, 6, 7, 8, 9, 10, 11, 12)) +scale_y_continuous(breaks = pretty(c(255, 290), n = 4)) +theme(legend.position="bottom")
  print(plot)
  }
for(i in 2005:2010){
  plot_monthly(i)
}
```
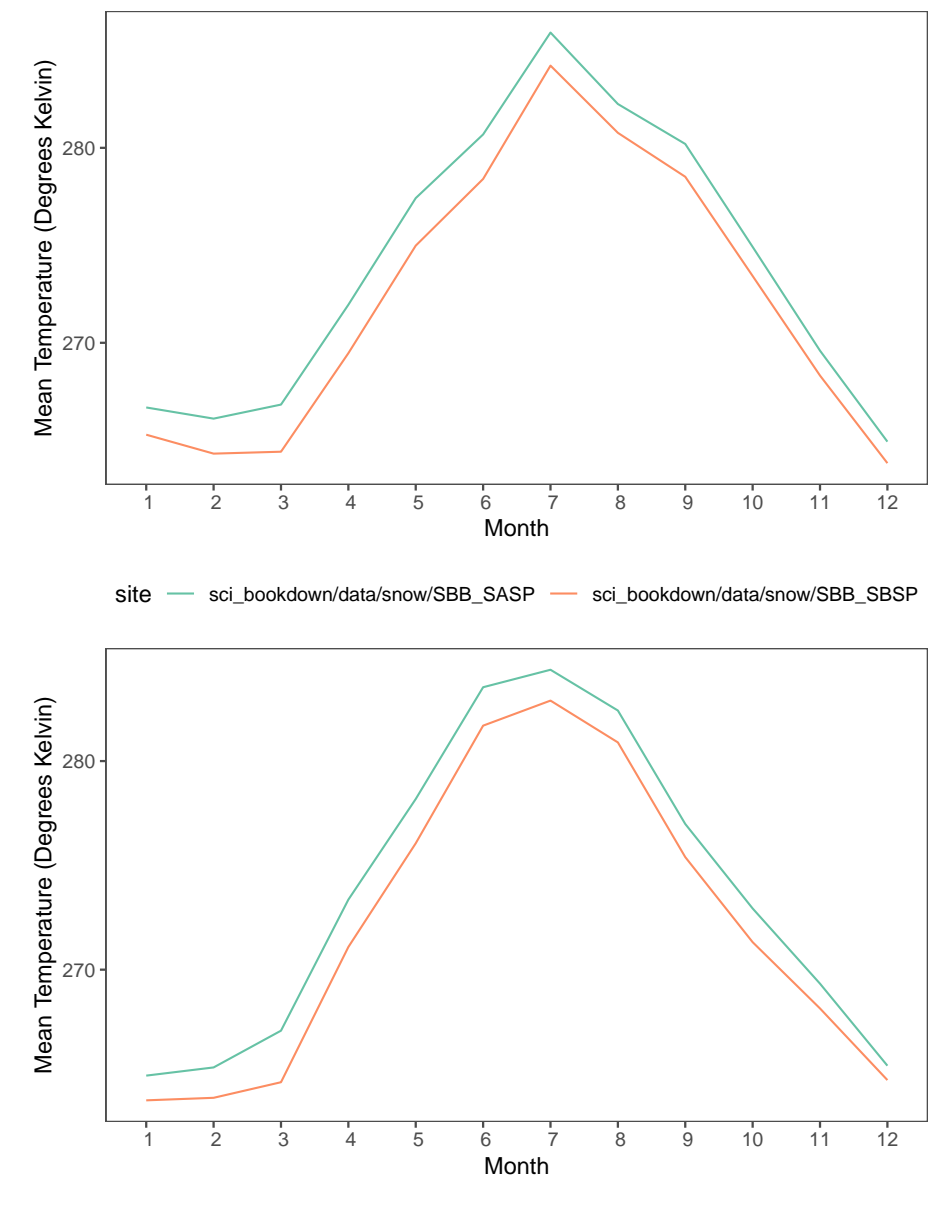

site - sci\_bookdown/data/snow/SBB\_SASP - sci\_bookdown/data/snow/SBB\_SBSP

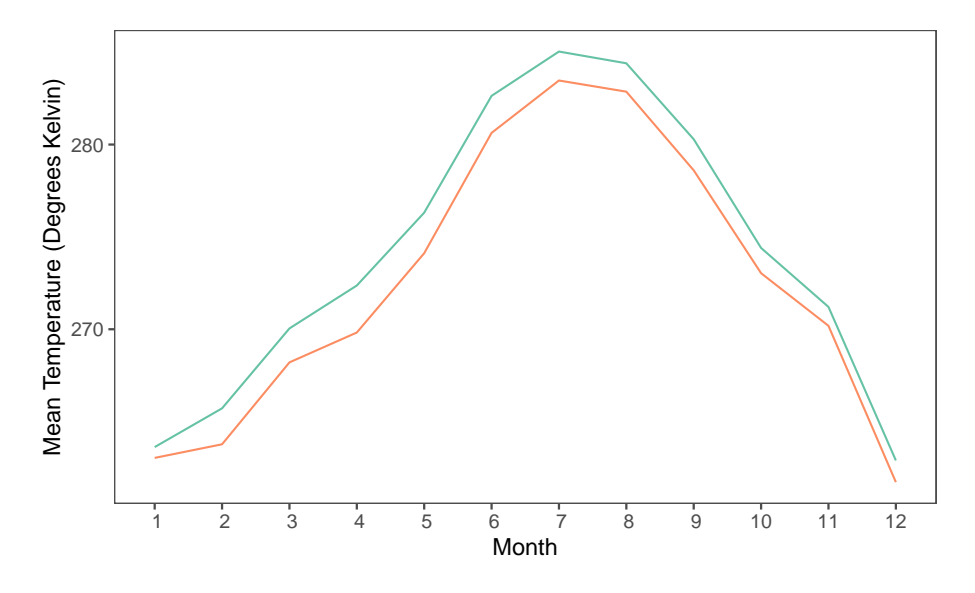

site - sci\_bookdown/data/snow/SBB\_SASP - sci\_bookdown/data/snow/SBB\_SBSP

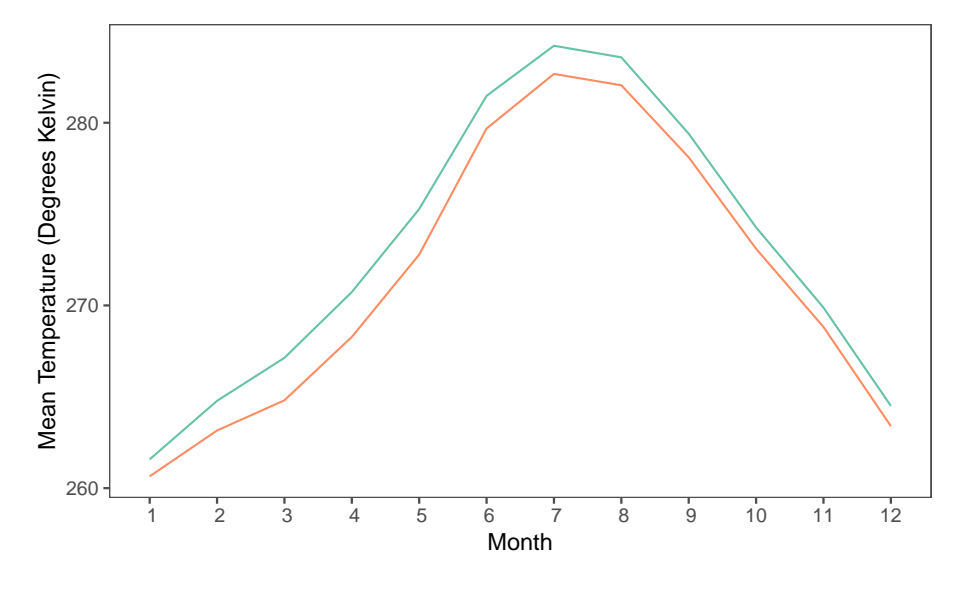

site - sci\_bookdown/data/snow/SBB\_SASP - sci\_bookdown/data/snow/SBB\_SBSP

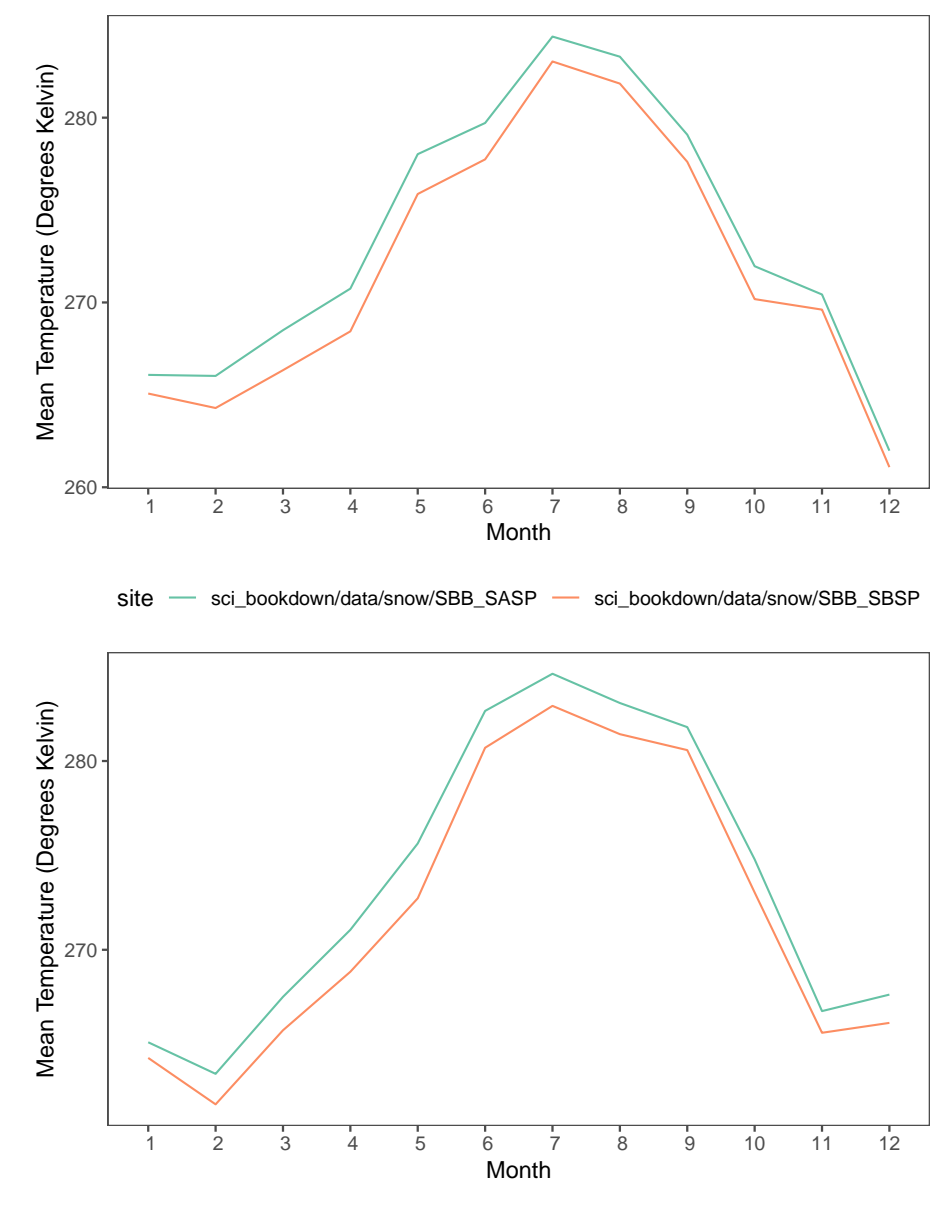

site - sci\_bookdown/data/snow/SBB\_SASP - sci\_bookdown/data/snow/SBB\_SBSP

34*CHAPTER 5. EXTRACTING AND VISUALIZING METEOROLOGICAL DATA*

<span id="page-33-0"></span>**5.7 Make a plot of average daily precipitation by day of year (averaged across all available years)**

```
precip_daily <- alldata2 %>%
  mutate(data = make_data(year, month, day),day_{no} = yday(data)) %>%
  group_by(day_no) %>%
  summarize(mean_precip = mean('precip'*86400, na.rm=T))
ggplot(precip\_daily, aes(x=day-no, y=mean_precip)) +geom_line() +
      xlab("Day of Year") + ylab("Mean Precipitation (mm/day)") +
      ggthemes::theme_few() +
      scale_color_brewer(palette = "Set2") +
      scale_y_continuous(breaks = pretty(c(0,14), n = 7)) +scale_x_continuous(breaks = pretty(c(1,365), n = 8))
```
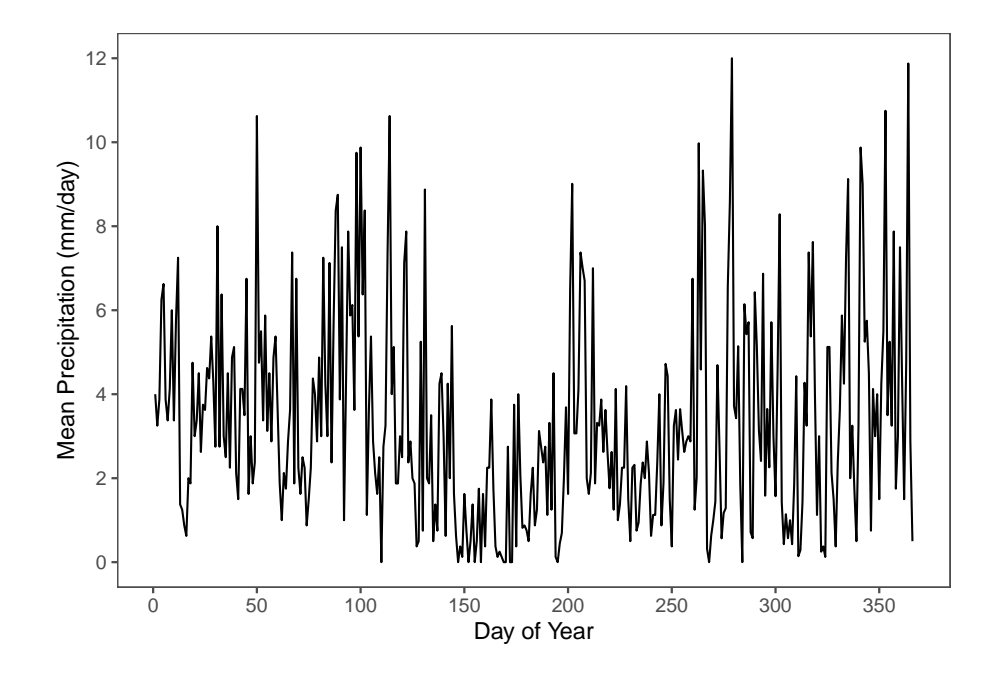

Figure 5.2: Mean daily precipitation by day of year, averaged from 2003 to 2012.

# <span id="page-34-0"></span>**Spatial Analysis in R**

"Why are latitude and longitude so smart? Because they have so many degrees!"

In this assignment, I learned to use R for spatial analyses.

Data is from the [LAGOS dataset](https://lagoslakes.org/). Assignment by Dr. Matthew Ross and Dr. Nathan Mueller of Colorado State University.

#### <span id="page-34-1"></span>**6.1 Loading in data**

#### **6.1.1 First download and then specifically grab the locus (or site lat longs)**

*# #Lagos download script #LAGOSNE::lagosne\_get(dest\_folder = LAGOSNE:::lagos\_path(), overwrite = TRUE) #Load in lagos* lagos <- lagosne\_load() ## Warning in (function (version = NULL, fpath = NA) : LAGOSNE version unspecified, ## loading version: 1.087.3 *#Grab the lake centroid info* lake\_centers <- lagos\$locus

```
# Make an sf object
spatial_lakes <- st_as_sf(lake_centers,coords=c('nhd_long','nhd_lat'),
                          crs=4326)
#Grab the water quality data
nutr <- lagos$epi_nutr
#Look at column names
#names(nutr)
```
#### **6.1.2 Convert to spatial data**

```
#Look at the column names
#names(lake_centers)
#Look at the structure
#str(lake_centers)
#View the full dataset
#View(lake_centers %>% slice(1:100))
spatial_lakes \leq st_as_sf(x = lake_centers, coords = c("nhd_long","nhd_lat"), crs = 4326
 st_transform(2163)
#mapview(spatial_lakes)
#Subset for plotting
subset_spatial <- spatial_lakes %>%
 slice(1:100)
subset_baser <- spatial_lakes[1:100,]
#Dynamic mapviewer
#mapview(subset_spatial)
```
#### **6.1.3 Subset to only Minnesota**

```
states <- us_states()
#Plot all the states to check if they loaded
#mapview(states)
```
```
minnesota \leq states \frac{9}{2}filter(name == 'Minnesota') \frac{9}{2}st transform(2163)
#mapview(minnesota)
#Subset lakes based on spatial position
minnesota_lakes <- spatial_lakes[minnesota,]
#Plotting the first 1000 lakes
minnesota_lakes %>%
 arrange(-lake_area_ha) %>%
   slice(1:1000)
## Simple feature collection with 1000 features and 16 fields
## Geometry type: POINT
## Dimension: XY
## Bounding box: xmin: 254441 ymin: -154522.4 xmax: 755222.3 ymax: 464949.4
## Projected CRS: NAD27 / US National Atlas Equal Area
## First 10 features:
## lagoslakeid nhdid 9 gnis name lake area ha lake perim meters
## 1 15162 123319728 Lake of the Woods 123779.817 401005.02
## 2 34986 105567868 Lower Red Lake 66650.332 115825.47
## 3 2498 120019294 Mille Lacs Lake 51867.225 151701.94
## 4 39213 105567402 Upper Red Lake 48288.325 99828.05
## 5 996 120018981 Leech Lake 41824.352 344259.98
## 6 583 120019513 Lake Winnibigoshish 22566.124 86722.10
## 7 73 120019354 Rainy Lake 18522.551 660313.32
## 8 2554 105954753 Vermilion Lake 15736.590 509617.01
## 9 2161 120019371 Kabetogama Lake 9037.249 288750.31
## 10 3119 166868528 Cass Lake 8375.173 85326.14
## nhd_fcode nhd_ftype iws_zoneid hu4_zoneid hu6_zoneid hu8_zoneid hu12_zoneid
## 1 39004 390 IWS_37547 HU4_26 HU6_36 HU8_468 HU12_13912
## 2 39004 390 IWS_34899 HU4_54 HU6_74 HU8_327 HU12_14600
## 3 39004 390 IWS_22933 HU4_25 HU6_73 HU8_344 HU12_10875
## 4 39004 390 IWS_33471 HU4_54 HU6_74 HU8_327 HU12_14204
## 5 39004 390 IWS_23572 HU4_25 HU6_35 HU8_332 HU12_14479
## 6 39004 390 IWS_22455 HU4_25 HU6_35 HU8_331 HU12_14543
## 7 39004 390 IWS_37542 HU4_26 HU6_36 HU8_473 HU12_13942
## 8 39004 390 IWS_36424 HU4_26 HU6_36 HU8_131 HU12_14405
## 9 39004 390 IWS_36301 HU4_26 HU6_36 HU8_130 HU12_14395
## 10 39004 390 IWS_21080 HU4_25 HU6_35 HU8_331 HU12_13957
## edu_zoneid county_zoneid state_zoneid elevation_m geometry
## 1 EDU_56 County_435 State_14 323.5090 POINT (366706.2 464949.4)
## 2 EDU_16 County_455 State_14 358.1656 POINT (371974.2 341706.5)
## 3 EDU_43 County_484 State_14 381.7920 POINT (489582.1 157109.5)
```
## 4 EDU\_16 County\_455 State\_14 358.3096 POINT (389013.3 360819.5) ## 5 EDU\_42 County\_424 State\_14 395.2420 POINT (422409.7 255724.9) ## 6 EDU\_42 County\_424 State\_14 396.1560 POINT (437872.1 286675) ## 7 EDU 55 County 446 State 14 338.0670 POINT (515833.6 420274.2) ## 8 EDU\_3 County\_446 State\_14 414.1680 POINT (566966.7 347059.1) ## 9 EDU\_55 County\_446 State\_14 339.2530 POINT (519199.2 408290.2) ## 10 EDU\_42 County\_424 State\_14 396.7710 POINT (410563.2 281005.2)

```
#mapview(.,zcol = 'lake_area_ha')
```
### **6.2 Part one**

**6.2.1 Show a map outline of Iowa and Illinois (similar to Minnesota map upstream)**

```
Istates <- states %>%
  filter(name == 'Iowa'| name== 'Illinois') %>%
  st_transform(2163)
mapview(Istates, canvas = TRUE)
```
**6.2.2 Subset LAGOS data to these sites, how many sites are in Illinois and Iowa combined? How does this compare to Minnesota?**

```
Istates_lakes <- spatial_lakes[Istates,]
nrow(Istates_lakes)
## [1] 16466
Istates_count <- length(Istates_lakes$lagoslakeid)
nrow(minnesota_lakes)
## [1] 29038
```

```
Minn_count <- length(minnesota_lakes$lagoslakeid)
```
Iowa and Illinois have 16466 lakes combined, much less than the number of lakes that Minnesota alone has, 29038.

#### **6.2.3 What is the distribution of lake size in Iowa vs. Minnesota?**

• Here I want to see a histogram plot with lake size on x-axis and frequency on y axis (check out geom\_histogram)

```
iowa <- states %>%
  filter(name == 'Iowa') %>%
  st transform(2163)
iowa_lakes <- spatial_lakes[iowa,]
combined <- rbind(iowa_lakes, minnesota_lakes)
ggplot(combined, aes(x= lake_area_ha)) +ggthemes::theme_few() + theme(legend.position="bottom") +
  xlab("Lake Area (ha)") + ylab("Count") +
  scale_x_{continuous}(trans = "log10", labels = scales::comm) +geom_histogram(data = minnesota_lakes, color = "red", alpha = 0.2) +
  geom_histogram(data = iowa_lakes, color = "blue", alpha = 0.2) +
  scale_fill_manual(values=c("blue","red"), "State")
```

```
## `stat_bin()` using `bins = 30`. Pick better value with `binwidth`.
## `stat_bin()` using `bins = 30`. Pick better value with `binwidth`.
```
**6.2.4 Make an interactive plot of lakes in Iowa and Illinois and color them by lake area in hectares**

```
Istates_map = Istates_lakes %>%
  arrange(-lake_area_ha) %>%
    slice(1:1000)
mapview(Istates_map, zcol = 'lake_area_ha', canvas = TRUE)
```
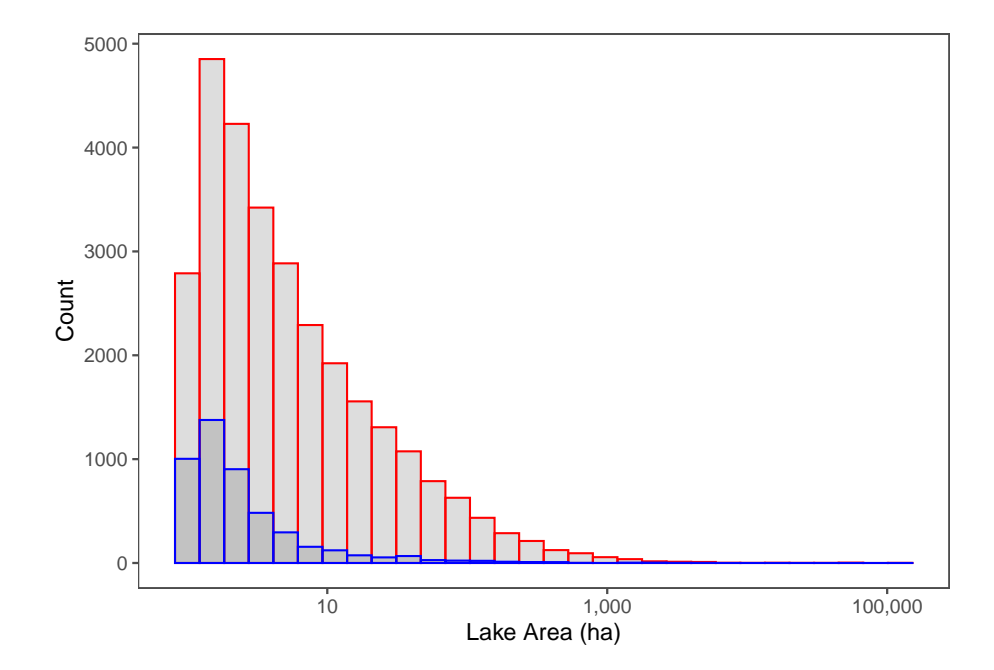

Figure 6.1: The number of lakes with a given area, in hectares, in Minnesota (red) and Iowa (blue).

#### **6.2.5 What other data sources might we use to understand how reservoirs and natural lakes vary in size in these three states?**

We might use the US Geological Survey (USGS) National Water Informational System (NWIS) and its National Water Dashboard as a data source, and look at gage height (indicating lake depth) as another parameter for lake size variation. The USGS National Hydrography Dataset (NHD) is another data source that would, similarly to Lagos, give us a surface area metric for lakes in the various states.

## **6.3 Part two**

#### **6.3.1 Subsets**

**6.3.1.1 Columns nutr to only keep key info that we want**

```
clarity_only <- nutr %>%
  dplyr::select(lagoslakeid,sampledate,chla,doc,secchi) %>%
 mutate(sampledate = as.charAter(sampledate) % \gg ymd(.))
```
**6.3.1.2 Keep sites with at least 200 observations**

```
#Look at the number of rows of dataset
#nrow(clarity_only)
chla_secchi <- clarity_only %>%
  filter(!is.na(chla),
         !is.na(secchi))
# How many observatiosn did we lose?
# nrow(clarity_only) - nrow(chla_secchi)
# Keep only the lakes with at least 200 observations of secchi and chla
chla_secchi_200 <- chla_secchi %>%
  group_by(lagoslakeid) %>%
 mutate(count = n()) %>%
 filter(count > 200)
```
**6.3.1.3 Join water quality data to spatial data**

```
spatial_200 <- inner_join(spatial_lakes,chla_secchi_200 %>%
                            distinct(lagoslakeid,.keep_all=T),
                          by='lagoslakeid')
```
#### **6.3.2 Mean Chlorophyll A map**

```
### Take the mean chl_a and secchi by lake
means_200 <- chla_secchi_200 %>%
  # Take summary by lake id
  group_by(lagoslakeid) %>%
  # take mean chl_a per lake id
  summarize(mean_ch1 = mean(ch1a,na.rm=T),mean_secchi=mean(secchi, na.rm=T)) %>%
  #Get rid of NAs
  filter(!is.na(mean_chl),
         !is.na(mean_secchi)) %>%
  # Take the log base 10 of the mean_chl
  mutate(log10_mean_ch1 = log10(mean_ch1))#Join datasets
mean_spatial <- inner_join(spatial_lakes,means_200,
                          by='lagoslakeid')
#Make a map
mapview(mean_spatial, zcol='log10_mean_chl', layer.name = "Mean Chlorophyll A Content")
```
## **6.3.3 What is the correlation between Secchi Disk Depth and Chlorophyll a for sites with at least 200 observations?**

```
ggplot(means_200) +
  geom_point(aes(mean_secchi, mean_chl)) +
  ggthemes::theme_few() +
  xlab("Mean Secchi Disk Depth") + ylab("Mean Chlorophyll Content")
```
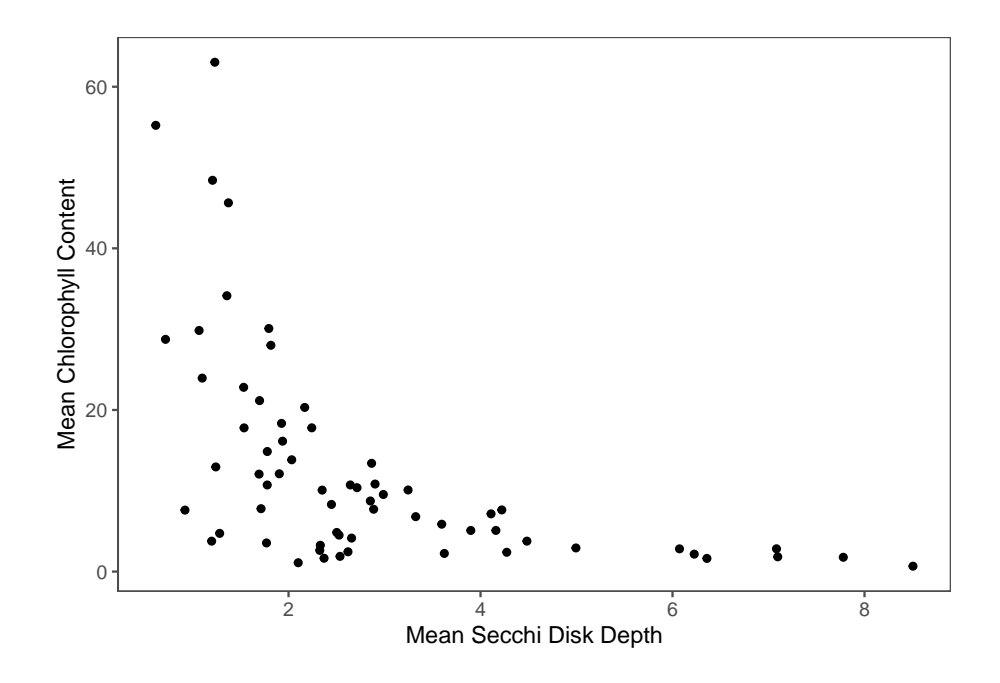

Figure 6.2: Chlorophyll content has a negative correlation with Secchi disk depth at sites with at least 200 observations.

#### **6.3.3.1 Why might this be the case?**

Secchi disks measure water clarity; the deeper the disk, the clearer the water (1). Chlorophyll content in lakes is generally a reliable marker of algae content, so that high chlorophyll values indicate high algal biomass and corresponding low water clarity (2). Additionally, chlorophyll may be used as a proxy for water quality, since high algal biomass is associated with high nutrient pollution in the process of eutrophication (2). High pollution may further decrease water clarity, so that the relationship between chlorophyll and Secchi disk depth may be expected.

- 1. "The Secchi Dip-in What Is a Secchi Disk?" North American Lake Management Society (NALMS), [https://www.nalms.org/secchidipin/](https://www.nalms.org/secchidipin/monitoring-methods/the-secchi-disk/what-is-a-secchi-disk/) [monitoring-methods/the-secchi-disk/what-is-a-secchi-disk/.](https://www.nalms.org/secchidipin/monitoring-methods/the-secchi-disk/what-is-a-secchi-disk/)
- 2. Filazzola, A., Mahdiyan, O., Shuvo, A. et al. A database of chlorophyll and water chemistry in freshwater lakes. Sci Data 7, 310 (2020). [https:](https://doi-org.ezproxy2.library.colostate.edu/10.1038/s41597-020-00648-2) [//doi-org.ezproxy2.library.colostate.edu/10.1038/s41597-020-00648-2](https://doi-org.ezproxy2.library.colostate.edu/10.1038/s41597-020-00648-2)
- **6.3.4 What states have the most data?**
- **6.3.4.1 Make a lagos spatial dataset that has the total number of counts per site.**

```
site_counts <- chla_secchi %>%
 group_by(lagoslakeid) %>%
 mutate(count = n())lake_counts <- inner_join(site_counts, lake_centers, by= "lagoslakeid")%>%
  dplyr::select(lagoslakeid,nhd_long,nhd_lat, count, secchi, chla)
spatial_counts <- st_as_sf(lake_counts,coords=c("nhd_long","nhd_lat"),
                          crs=4326)
```
**6.3.4.2 Join this point dataset to the us\_boundaries data.**

```
states <- us_states()
states_counts <- st_join(spatial_counts, states)
```
**6.3.4.3 Group by state and sum all the observations in that state and arrange that data from most to least total observations per state.**

```
sum statecount \leq states counts %>%
 group_by(state_name) %>%
 summarize(sum = sum(count)) %>%
 arrange(desc(sum))
sumtable <- tibble(sum_statecount)
view(sumtable)
#ggplot(data = sumtable, aes(x=state_name, y=sum, fill=state_name)) +
# geom_bar(stat = "identity", width = 0.3, position = "dodge") +
# ggthemes::theme_few() +
# xlab("State") + ylab(expression(paste("# of Observations")))
```
Minnesota has the most observations. Vermont, has the next most observations, but less than half of Minnesota's observations. South Dakota has the least number of observations in the dataset.

### **6.3.5 Is there a spatial pattern in Secchi disk depth for lakes with at least 200 observations?**

mapview(mean\_spatial, zcol='mean\_secchi', layer.name = "Mean Secchi Disk Depth")

# **Chapter 7**

# **Linear Regressions, Quadratic Fits, Residuals, and Spatial**

"How many data scientists does it take to change a light bulb? That depends. It is really a matter of power."

This assignment combined several methods to look at relationships between crop yields and weather data over time.

Data from [USDA National Agricultural Statistical Service \(NASS\).](https://quickstats.nass.usda.gov/) Assignment by Dr. Matthew Ross and Dr. Nathan Mueller of Colorado State University.

# **7.1 Weather Data Analysis**

#### **7.1.1 Load the PRISM daily maximum temperatures**

```
# daily max temperature
# dimensions: counties x days x years
prism <- readMat("Data_sci_bookdown/data/prismiowa.mat")
# look at county #1
t_1981_c1 <- prism$tmaxdaily.iowa[1,,1] #first county, all days, first year
t_1981_c1[366] #check for leap year (366 days)
```
## [1] NaN

#### 48*CHAPTER 7. LINEAR REGRESSIONS, QUADRATIC FITS, RESIDUALS, AND SPATIAL*

plot(1:366, t\_1981\_c1, type = "l") *#base r plot*

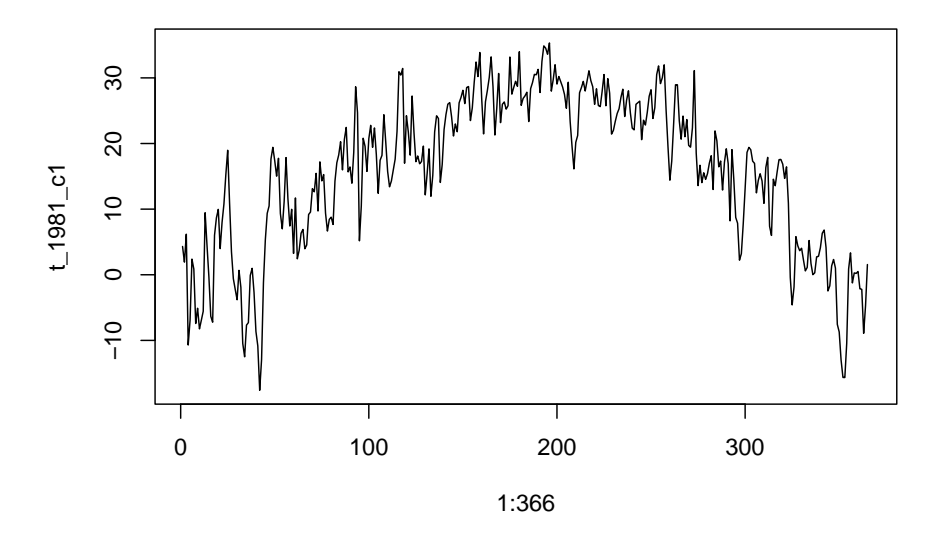

```
# assign dimension names to tmax matrix
dimnames(prism$tmaxdaily.iowa) <- list(prism$COUNTYFP, 1:366, prism$years) #add dimens
```

```
# converted 3d matrix into a data frame
tmaxdf <- as.data.frame.table(prism$tmaxdaily.iowa)
```

```
# relabel the columns
colnames(tmaxdf) <- c("countyfp","doy","year","tmax") #name columns
tmaxdf <- tibble(tmaxdf) #tidyverse table
```
#### **7.1.2 Download NASS corn yield data**

```
# set our API key with NASS
nassqs_auth(key = "B9113AF8-85C4-3CEE-8D93-6E885D49E24F") #Here put in API code from U
# parameters to query on
params <- list(commodity_desc = "CORN", util_practice_desc = "GRAIN", prodn_practice_d
# download
cornyieldsall <- nassqs_yields(params)
```
7.2. EXTRACT WINNESHIEK COUNTY CORN YIELDS, FIT A LINEAR TIME TREND, MAKE A PLOT. IS TH

 $\overline{1}$ 

```
##\Boxcornyieldsall$county_ansi <- as.numeric(cornyieldsall$county_ansi)
cornyieldsall$yield <- as.numeric(cornyieldsall$Value)
# clean and filter this dataset
cornyields <- select(cornyieldsall, county_ansi, county_name, yield, year) %>%
 filter(!is.na(county_ansi) & !is.na(yield))
cornyields <- tibble(cornyields)
```
Extract Winneshiek County corn yields, fit  $7.2$ a linear time trend, make a plot. Is there a significant time trend?

```
winnecorn \leq cornyields %>%
 filter(county_ansi == "191")
cornlm \leq lm(yield \sim year, data = winnecorn)
summary(cornlm) \#P=1.77e-13 R^2= 0.755#### Call:
## lm(formula = yield ~ year, data = winner)#### Residuals:
              1Q Median
##Min
                             3Q
                                     Max
## -51.163 -1.841 2.363 9.437 24.376
#### Coefficients:
##Estimate Std. Error t value Pr(>|t|)
## (Intercept) -4763.290 448.286 -10.63 4.46e-13 ***
## year
                  2.457
                           0.224 10.96 1.77e-13 ***
## ---## Signif. codes: 0 '***' 0.001 '**' 0.01 '*' 0.05 '.' 0.1 ' ' 1
##
## Residual standard error: 16.97 on 39 degrees of freedom
## Multiple R-squared: 0.7551, Adjusted R-squared: 0.7488
## F-statistic: 120.2 on 1 and 39 DF, p-value: 1.767e-13
```

```
ggplot(\text{winner.com}, \text{ mapping} = aes(x = year, y = yield)) +geom_point() +
  theme_bw() +
  \texttt{labels}(x = "Year", y = "Corn Yield") +geom_smooth(method = lm, se=TRUE, color="#78917E", fill="#C5DDB3")
```

```
## `geom_smooth()` using formula 'y ~ x'
```
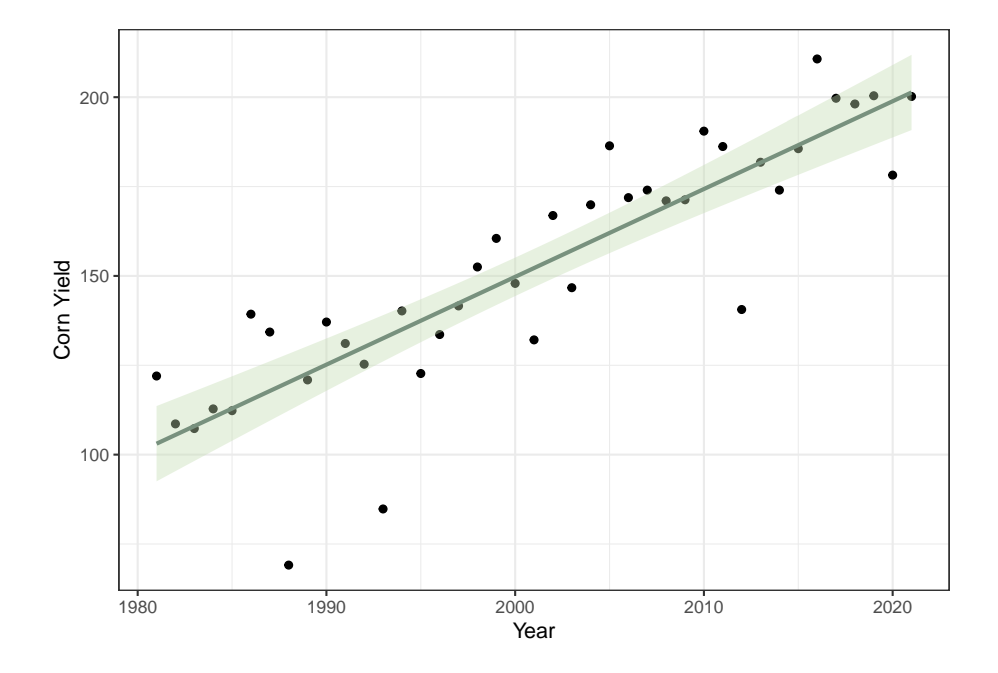

Figure 7.1: Linear regression of corn yields over time (years) in Winneshieck County, Iowa.

There is a significant positive correlation between corn yields and years in Winneshieck County, with an R-squared value of 0.755 and a P-value of 1.77e-13.

# **7.3 Fit a quadratic time trend (i.e., year + year^2) and make a plot. Is there evidence for slowing yield growth?**

*7.3. FIT A QUADRATIC TIME TREND (I.E., YEAR + YEAR^2) AND MAKE A PLOT. IS THERE EVIDENCE I* 

```
winnecorn$yearsq <- winnecorn$year^2 #square explanatory variables for quadratic
```
lm\_cornquad <- lm(yield ~ year + yearsq, winnecorn) summary(lm\_cornquad)

```
##
## Call:
## lm(formula = yield ~ year + yearsq, data = winnecorn)
##
## Residuals:
## Min 1Q Median 3Q Max
## -51.384 -3.115 1.388 9.743 25.324
##
## Coefficients:
## Estimate Std. Error t value Pr(>|t|)
## (Intercept) 2.583e+04 8.580e+04 0.301 0.765
## year -2.812e+01 8.576e+01 -0.328 0.745
## yearsq 7.641e-03 2.143e-02 0.357 0.723
##
## Residual standard error: 17.17 on 38 degrees of freedom
## Multiple R-squared: 0.7559, Adjusted R-squared: 0.7431
## F-statistic: 58.84 on 2 and 38 DF, p-value: 2.311e-12
```

```
winnecorn$y_fitted <- lm_cornquad$fitted.values
```

```
#with the fitted values, create a non-linear trend
ggplot(winnecorn) +
 geom_point(mapping = aes(x = year, y = yield) +
 geom_line(mapping = aes(x = year, y = y_fitted)) +
  theme bw() +
  \texttt{labels}(x = "Year", y = "Corn Yield")
```
When we fit a quadratic line to the data, we find that it follows very closely to a linear regression, suggesting a fairly linear relationship between corn yields and years in Winneshieck County. There is no evidence of slowing yield growth in the model.

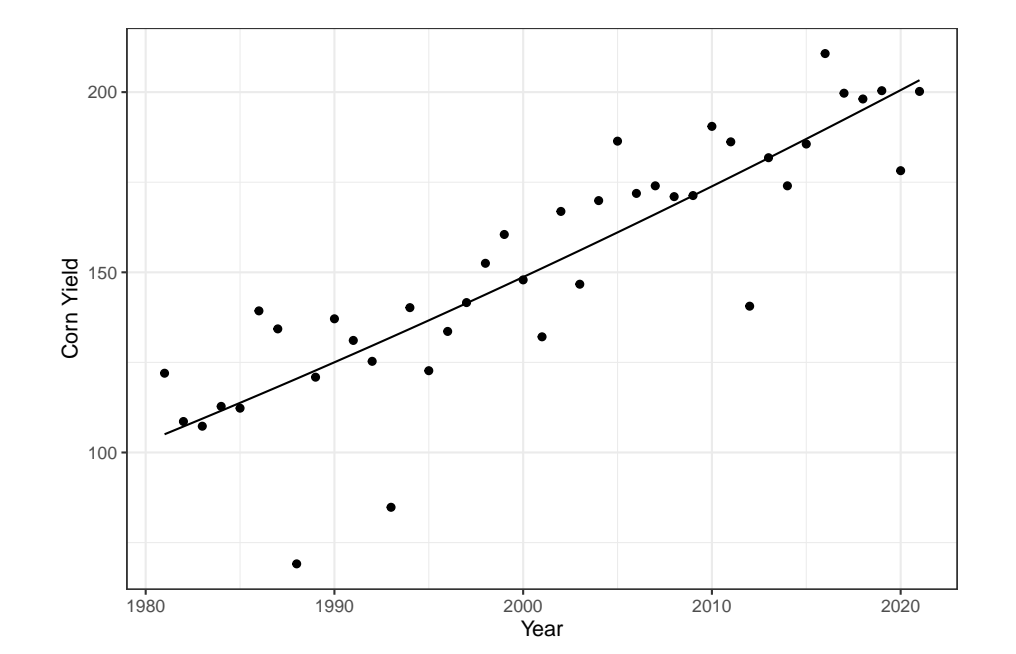

Figure 7.2: Quadratic fit of corn yields over time (years) in Winneshieck County, Iowa.

**7.4 Time Series: Let's analyze the relationship between temperature and yields for the Winneshiek County time series. Use data on yield and summer avg Tmax. Is adding year or Tmax^2 to your model helpful? Make a plot and interpret the results.**

```
# Winneshiek County summer temp maxes
tmaxdf$doy <- as.numeric(tmaxdf$doy)
tmaxdf$year <- as.numeric(as.character(tmaxdf$year))
tmaxdf$tmax <- as.numeric(tmaxdf$tmax)
winnesummer <- tmaxdf %>%
 filter(countyfp==191 & doy >= 152 & doy <= 243) %>% #day 152= June 1, 243= Aug 31
 group_by(year) %>%
 summarize(meantmax = mean(tmax))
```
7.4. TIME SERIES: LET'S ANALYZE THE RELATIONSHIP BETWEEN TEMPERATURE AND YIELDS FOR T

```
lm_summertmax <- lm(meantmax ~ year, winnesummer)
summary(lm_summertmax) #not sig
##
## Call:
## lm(formula = meantmax ~ year, data = winnesummer)
##
## Residuals:
## Min 1Q Median 3Q Max
## -2.5189 -0.7867 -0.0341 0.6859 3.7415
##
## Coefficients:
## Estimate Std. Error t value Pr(>|t|)
## (Intercept) 41.57670 36.44848 1.141 0.262
## year -0.00747 0.01823 -0.410 0.684
##
## Residual standard error: 1.232 on 36 degrees of freedom
## Multiple R-squared: 0.004644, Adjusted R-squared: -0.02301
## F-statistic: 0.168 on 1 and 36 DF, p-value: 0.6844
winnesummer$yearsq <- winnesummer$year^2 #square explanatory variables for quadratic
winnesummer$tmaxsq <- winnesummer$meantmax^2
lm_summerquad <- lm(meantmax ~ year + yearsq, winnesummer)
summary(lm_summerquad)
##
## Call:
## lm(formula = meantmax ~ year + yearsq, data = winnesummer)
##
## Residuals:
## Min 1Q Median 3Q Max
## -2.4617 -0.8812 -0.0530 0.7204 3.7308
##
## Coefficients:
## Estimate Std. Error t value Pr(>|t|)
## (Intercept) 3.618e+03 7.519e+03 0.481 0.633
## year -3.585e+00 7.521e+00 -0.477 0.637
## yearsq 8.946e-04 1.881e-03 0.476 0.637
##
## Residual standard error: 1.246 on 35 degrees of freedom
## Multiple R-squared: 0.01104, Adjusted R-squared: -0.04547
## F-statistic: 0.1953 on 2 and 35 DF, p-value: 0.8235
```

```
winnesummer$t_fitted <- lm_summerquad$fitted.values
# Join yield and temp data
winne <- inner_join(winnecorn, winnesummer)
## Joining, by = c("year", "yearsq")
lmwinne \leq lm(yield \sim yearsq + tmaxsq, data = winne)
summary(lmwinne)
##
## Call:
## lm(formula = yield ~ yearsq + tmaxsq, data = winne)##
## Residuals:
## Min 1Q Median 3Q Max
## -53.353 -7.496 2.089 9.806 27.874
##
## Coefficients:
## Estimate Std. Error t value Pr(>|t|)
## (Intercept) -2.314e+03 2.557e+02 -9.047 1.09e-10 ***
## yearsq 6.274e-04 6.295e-05 9.968 9.22e-12 ***
## tmaxsq -6.445e-02 4.245e-02 -1.518 0.138
## ---
## Signif. codes: 0 '***' 0.001 '**' 0.01 '*' 0.05 '.' 0.1 ' ' 1
##
## Residual standard error: 16.97 on 35 degrees of freedom
## Multiple R-squared: 0.7492, Adjusted R-squared: 0.7349
## F-statistic: 52.28 on 2 and 35 DF, p-value: 3.074e-11
winne$allfit <- lmwinne$fitted.values
ggplot(winne) +
 geom_point(mapping = \text{aes}(x = \text{year}, y = \text{yield})) +
 geom_line(mapping = aes(x = year, y = allfit, color="red")) +
 geom_line(mapping = aes(x = year, y = y_f itted, color="blue")) +
 theme_bw() +
 scale colour manual(name = "Model",values =c("red"="red", "blue"="blue"), labels = c("Fit with Max Temp and Year"\texttt{labels}(x = "Year", y = "Corn Yield")
```
Adding maximum temperature trends to the model shows a similar trend, but peaks and dips in the fitted line highlight some of the outlying yield values and

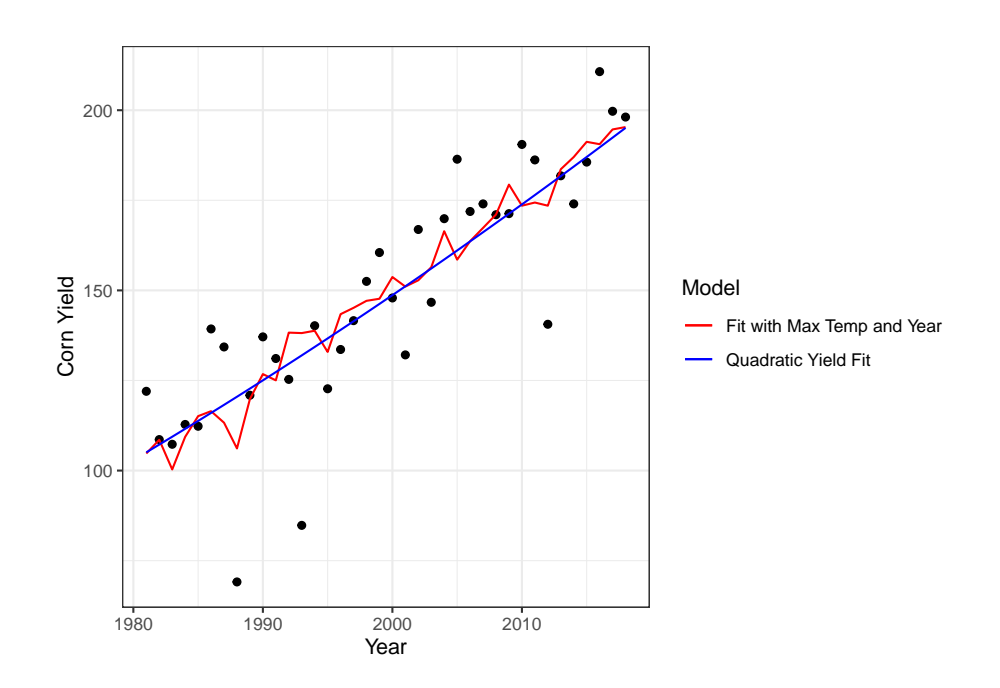

Figure 7.3: Comparative quadratic fit of corn yields over time (blue) and fitted line with maximum summer temperatures as well (red) in Winneshieck County, Iowa.

suggest an underlying relationship between maximum temperatures and yields. However, the relationship between squared maximum temperature and yield has a P-value of 0.14, compared with the year squared P-value of 9.22e-12, so it is clearly not the important driver of trends. This model has an R-squared value of 0.749, around the same as (slightly lower than) the simple linear regression model with only yield vs. year. Thus, adding temperature doesn't significantly add to our understanding of yield trends in Winneshieck County.

**7.5 Cross-Section: Analyze the relationship between temperature and yield across all counties in 2018. Is there a relationship? Interpret the results.**

```
corn2018 <- cornyields %>%
 filter(year == "2018") %>%
 mutate_at(vars(county_ansi), funs(factor))
tmax2018 \leftarrow tmaxdf %>%
 filter(year == "2018") %>%
 filter(doy >= 152 & doy <= 243) %>%
 group_by(countyfp) %>%
 rename("county_ansi" = "countyfp") %>%
  summarize(meantmax = mean(tmax))yieldtemp_2018 <- inner_join(corn2018, tmax2018, by="county_ansi") %>%
  mutate(tmaxsq = (meantmax^2))
yt_lm \leftarrow lm(yield \sim meantmax + tmaxsq, data = yieldtemp_2018)
summary(yt_lm)
##
## Call:
## lm(formula = yield ~ meantmax + tmaxsq, data = yieldtemp_2018)
##
## Residuals:
## Min 1Q Median 3Q Max
## -44.221 -15.399 5.007 14.541 30.879
##
## Coefficients:
## Estimate Std. Error t value Pr(>|t|)
## (Intercept) -5501.602 1860.830 -2.957 0.00397 **
```
*7.5. CROSS-SECTION: ANALYZE THE RELATIONSHIP BETWEEN TEMPERATURE AND YIELD ACROSS A* 

```
## meantmax 406.789 131.493 3.094 0.00263 **
## tmaxsq -7.256 2.321 -3.126 0.00239 **
## ---
## Signif. codes: 0 '***' 0.001 '**' 0.01 '*' 0.05 '.' 0.1 ' ' 1
##
## Residual standard error: 18.75 on 90 degrees of freedom
## Multiple R-squared: 0.1317, Adjusted R-squared: 0.1124
## F-statistic: 6.827 on 2 and 90 DF, p-value: 0.001736
yieldtemp_2018$ytfit <- yt_lm$fitted.values
ggplot(yieldtemp_2018) +
  geom_point(mapping = aes(x = meantmax, y = yield)) +
  geom_line(mapping = \text{aes}(x = \text{mean} \text{tan} x, y = \text{y} \text{tfit}, \text{color="red}= \text{red}^{\text{u}})) +
```
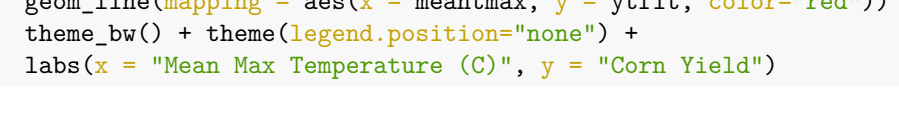

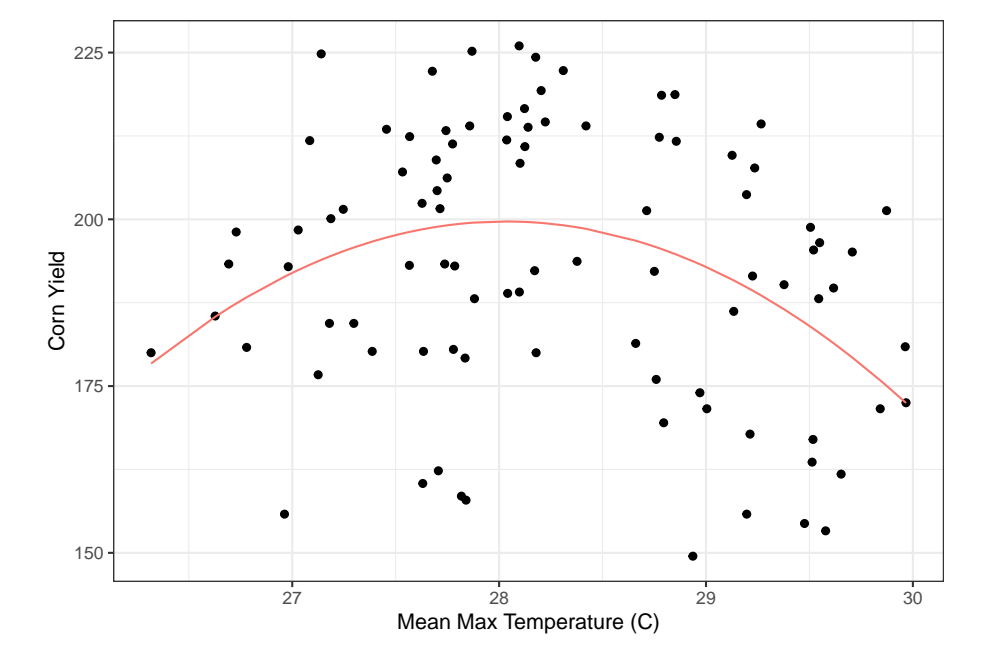

Figure 7.4: Quadratic fit of corn yields versus maximum summer temperatures (Degrees C) across Iowa.

There is a clear relationship with maximum temperatures and corn yields demonstrated in Figure 4. As we might expect, there appears to be a "sweet spot" in regard to temperature, with corn crops performing best at moderate temperatures and yields falling off at both low and high temperature years.

Lower mean maximum temperatures may indicate even lower temperatures that can shock crops, and high means are likely to cause high evaporation and withering. P<0.003 for the relationship between temperature and corn yield across Iowa.

# **7.6 Panel: One way to leverage multiple time series is to group all data into what is called a "panel" regression.**

Convert the county ID code ("countyfp" or "county\_ansi") into factor using as.factor, then include this variable in a regression using all counties' yield and summer temperature data. How does the significance of your temperature coefficients (Tmax, Tmax^2) change? Make a plot comparing actual and fitted yields and interpret the results of your model.

```
corn all \leq cornyields %>%
 mutate_at(vars(county_ansi), funs(factor))
tmax all \leq tmaxdf \frac{9}{2}%
 filter(doy >= 152 & doy <= 243) %>%
  group_by(countyfp, year) %>%
 rename("county_ansi" = "countyfp") %>%
 summarize(meantmax = mean(tmax))
```

```
## `summarise()` has grouped output by 'county_ansi'. You can override using the
## `.groups` argument.
```

```
yieldtemp_all <- inner_join(corn_all, tmax_all) %>%
  mutate(tmaxsq = (meantmax^2)) %>%
  mutate(yearsq = year^2)
```
## Joining, by = c("county\_ansi", "year")

```
ytc_lm <- lm(yield ~ year + meantmax + tmaxsq + county_ansi, data = yieldtemp_all)
summary(ytc_lm)
```

```
##
## Call:
## lm(formula = yield ~ year + meantmax + tmaxsq + county_ansi,
## data = yieldtemp_all)
##
```
*7.6. PANEL: ONE WAY TO LEVERAGE MULTIPLE TIME SERIES IS TO GROUP ALL DATA INTO WHAT IS CALLED A "PANEL" REGRESSION.*59

```
## Residuals:
## Min 1Q Median 3Q Max
## -81.645 -9.720 1.924 13.232 40.409
##
## Coefficients:
## Estimate Std. Error t value Pr(>|t|)
## (Intercept) -5.826e+03 9.804e+01 -59.431 < 2e-16 ***
## year 2.203e+00 2.836e-02 77.664 < 2e-16 ***
## meantmax 1.182e+02 6.108e+00 19.352 < 2e-16 ***
## tmaxsq -2.225e+00 1.085e-01 -20.503 < 2e-16 ***
## county ansi3 -4.527e+00 4.321e+00 -1.048 0.294839
## county_ansi5 2.716e+00 4.343e+00 0.625 0.531743
## county_ansi7 -1.828e+01 4.350e+00 -4.203 2.70e-05 ***
## county_ansi9 5.068e+00 4.323e+00 1.172 0.241144
## county_ansi11 7.186e+00 4.325e+00 1.661 0.096732 .
## county_ansi13 7.289e+00 4.329e+00 1.684 0.092303 .
## county_ansi15 1.498e+01 4.323e+00 3.466 0.000534 ***
## county_ansi17 1.133e+01 4.332e+00 2.615 0.008966 **
## county ansi19 7.651e+00 4.334e+00 1.765 0.077577 .
## county_ansi21 8.640e+00 4.328e+00 1.996 0.045974 *
## county_ansi23 9.089e+00 4.327e+00 2.100 0.035779 *
## county ansi25 1.039e+01 4.326e+00 2.401 0.016400 *
## county ansi27 9.666e+00 4.323e+00 2.236 0.025421 *
## county_ansi29 6.145e+00 4.321e+00 1.422 0.155092
## county_ansi31 1.579e+01 4.324e+00 3.651 0.000264 ***
## county_ansi33 4.582e+00 4.338e+00 1.056 0.290980
## county ansi35 1.390e+01 4.325e+00 3.213 0.001325 **
## county ansi37 2.169e+00 4.341e+00 0.500 0.617274
## county_ansi39 -2.404e+01 4.350e+00 -5.527 3.48e-08 ***
## county_ansi41 6.611e+00 4.329e+00 1.527 0.126809
## county_ansi43 8.864e+00 4.337e+00 2.044 0.041033 *
## county_ansi45 1.055e+01 4.325e+00 2.439 0.014756 *
## county_ansi47 6.528e+00 4.324e+00 1.510 0.131221
## county ansi49 1.081e+01 4.321e+00 2.502 0.012386 *
## county_ansi51 -1.457e+01 4.352e+00 -3.349 0.000820 ***
## county_ansi53 -1.603e+01 4.350e+00 -3.686 0.000232 ***
## county_ansi55 9.423e+00 4.338e+00 2.172 0.029916 *
## county_ansi57 1.050e+01 4.321e+00 2.429 0.015186 *
## county_ansi59 2.906e+00 4.336e+00 0.670 0.502836
## county_ansi61 9.795e+00 4.340e+00 2.257 0.024059 *
## county_ansi63 7.232e+00 4.340e+00 1.666 0.095754 .
## county_ansi65 7.319e+00 4.341e+00 1.686 0.091905 .
## county_ansi67 4.791e+00 4.334e+00 1.106 0.269008
## county_ansi69 1.131e+01 4.330e+00 2.612 0.009035 **
## county ansi71  1.358e+01  4.330e+00  3.136 0.001726 **
## county_ansi73 1.462e+01 4.321e+00 3.382 0.000727 ***
```
# 60*CHAPTER 7. LINEAR REGRESSIONS, QUADRATIC FITS, RESIDUALS, AND SPATIAL*

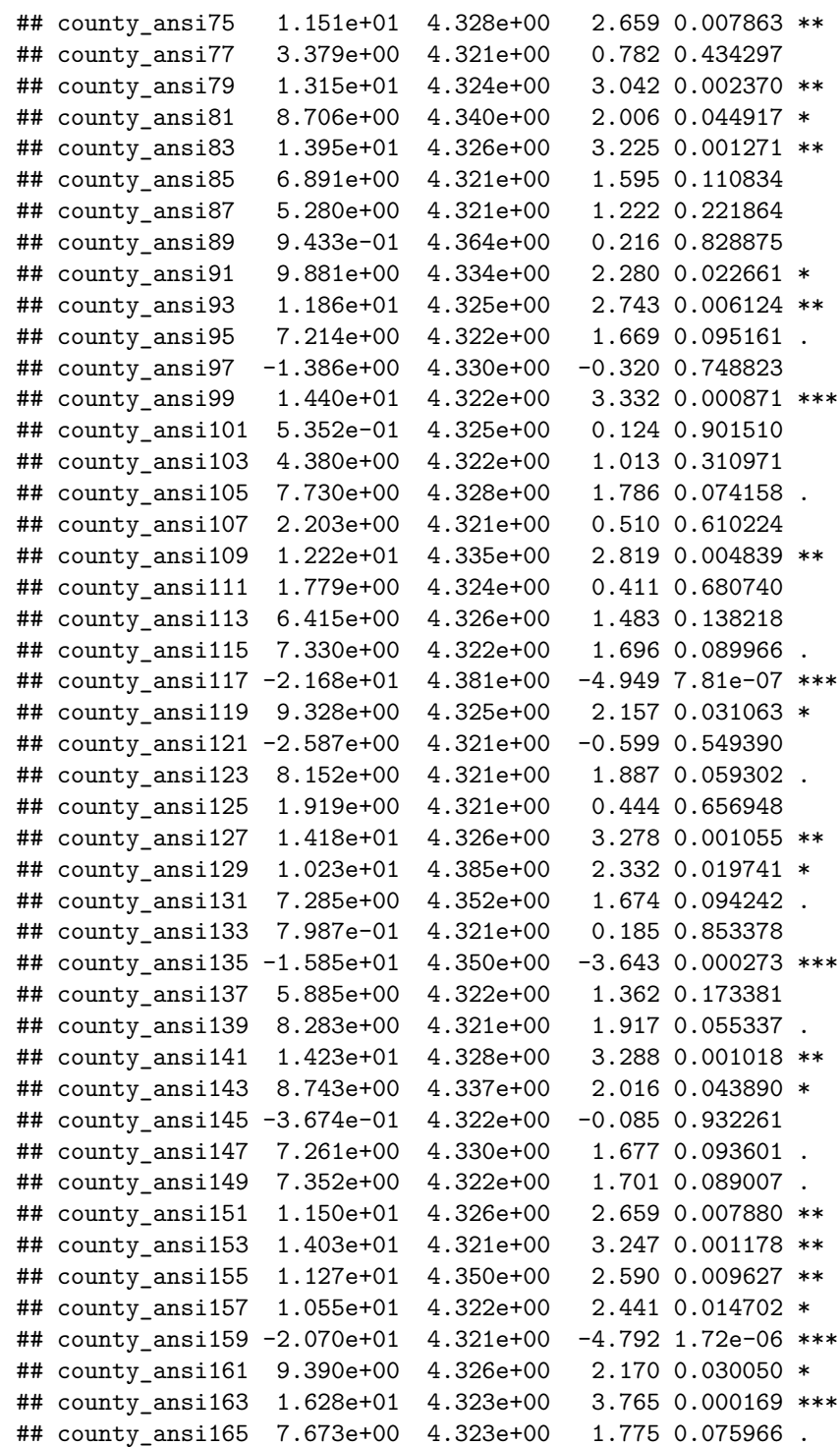

*7.6. PANEL: ONE WAY TO LEVERAGE MULTIPLE TIME SERIES IS TO GROUP ALL DATA INTO WHAT IS CALLED A "PANEL" REGRESSION.*61

```
## county_ansi167 1.558e+01 4.323e+00 3.603 0.000318 ***
## county_ansi169 1.122e+01 4.325e+00 2.593 0.009543 **
## county_ansi171 9.740e+00 4.325e+00 2.252 0.024387 *
## county ansi173 -1.404e+01 4.350e+00 -3.228 0.001256 **
## county_ansi175 -1.155e+01 4.350e+00 -2.655 0.007967 **
## county_ansi177 -5.278e+00 4.329e+00 -1.219 0.222881
## county_ansi179 -3.220e+00 4.351e+00 -0.740 0.459267
## county_ansi181 -2.159e+00 4.321e+00 -0.500 0.617309
## county_ansi183 1.042e+01 4.321e+00 2.410 0.015981 *
## county_ansi185 -2.189e+01 4.350e+00 -5.033 5.07e-07 ***
## county ansi187 1.421e+01 4.326e+00 3.285 0.001029 **
## county_ansi189 8.236e+00 4.344e+00 1.896 0.058035 .
## county_ansi191 4.567e+00 4.350e+00 1.050 0.293826
## county_ansi193 2.799e+00 4.321e+00 0.648 0.517252
## county_ansi195 6.123e+00 4.356e+00 1.406 0.159892
## county_ansi197 1.156e+01 4.329e+00 2.669 0.007634 **
## ---
## Signif. codes: 0 '***' 0.001 '**' 0.01 '*' 0.05 '.' 0.1 ' ' 1
##
## Residual standard error: 18.83 on 3646 degrees of freedom
## Multiple R-squared: 0.7207, Adjusted R-squared: 0.7129
## F-statistic: 93.13 on 101 and 3646 DF, p-value: < 2.2e-16
yieldtemp_all$fittedyield <- ytc_lm$fitted.values
ggplot(yieldtemp_all, mapping = aes(x = fittedyield, y = yield)) +
 geom_point() +
 geom_smooth(method="lm") +
 theme_bw() + theme(legend.position="none") +
 \texttt{labels}(x = "Fitted Yield", y = "Actual Yield")## `geom_smooth()` using formula 'y ~ x'
```

```
par(mfrow=c(2,2))
plot(ytc_lm)
```
As a panel regression of all counties over all years, the statistical significance of year, mean maximum temperature, and squared maximum temperature as predictors of yield becomes stronger (P<2e-16 for each). The R squared value for the model is 0.721, indicating a pretty good fit, as is evident in Figure 5. However, the residuals for the model are pretty wide (Figures 5, 6) and the data may not be very normally distributed (Figure 6).

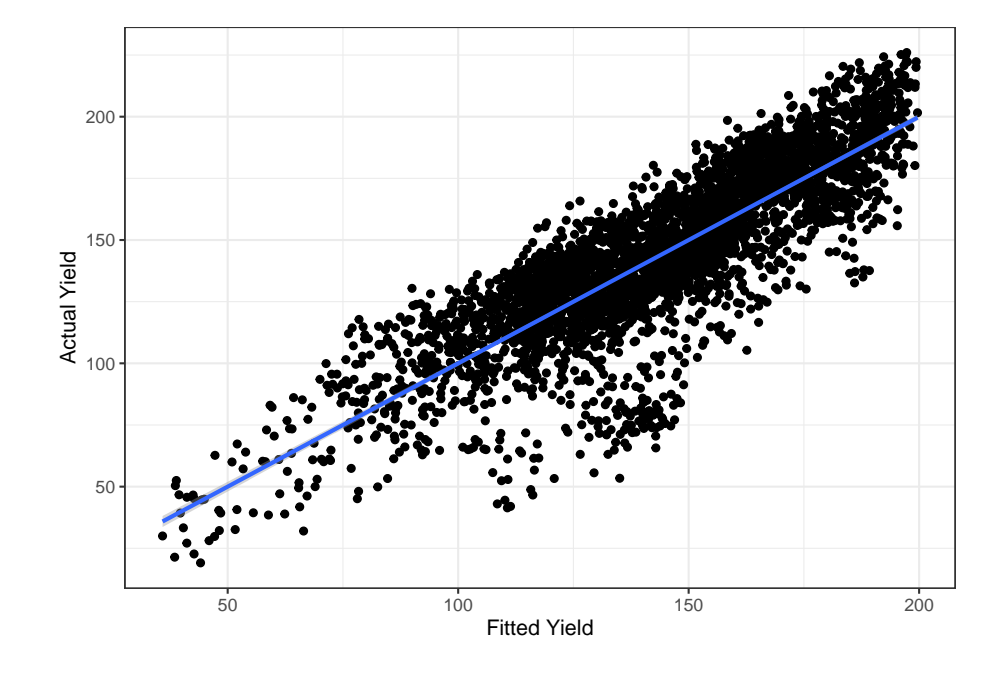

Figure 7.5: Fitted model yield values versus actual yield values for all counties of Iowa over all available years, from 1981 to 2018.

Soybeans: Download NASS data on soy- $7.7$ bean yields and explore either a time series relationship for a given county, the crosssectional relationship for a given year, or a panel across all counties and years.

soyyieldsall\$yield <- as.numeric(soyyieldsall\$Value)

```
# parameters to query on
params2 <- list(commodity_desc = "SOYBEANS", prodn_practice_desc = "ALL PRODUCTION PRA
# download
soyyieldsall <- nassqs_yields(params)
     \overline{1}\mathbf{I}##
soyyieldsall$county_ansi <- as.numeric(soyyieldsall$county_ansi)
```
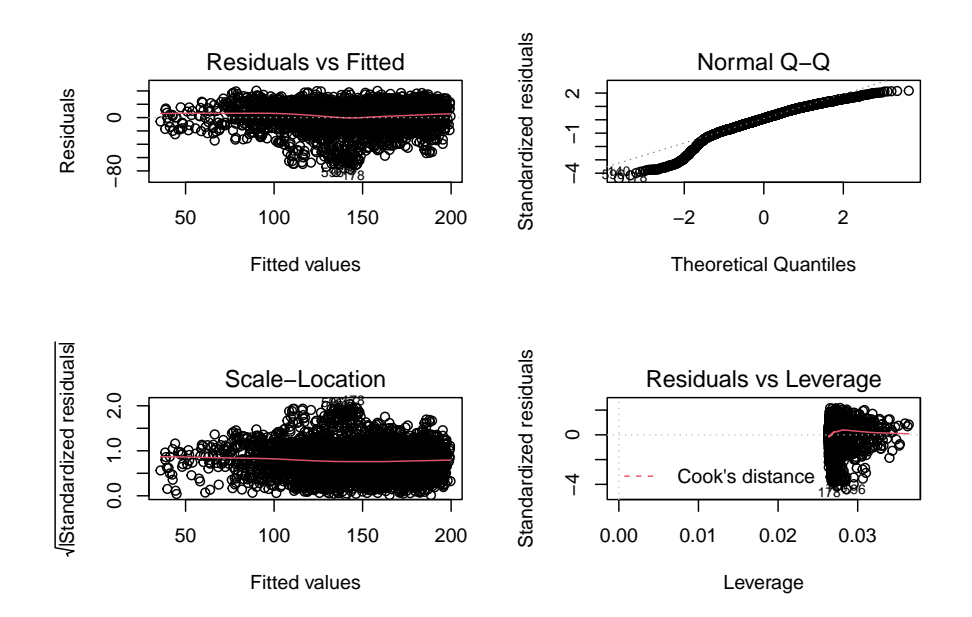

Figure 7.6: Residuals (top left), Normal Q-Q (top right), Scale-Location (bottom left), and Cook's Distance (bottom right) plots for the panel regression model.

64*CHAPTER 7. LINEAR REGRESSIONS, QUADRATIC FITS, RESIDUALS, AND SPATIAL*

```
# clean and filter this dataset
soy <- select(soyyieldsall, county_ansi, county_name, yield, year) %>%
 filter(!is.na(county_ansi) & !is.na(yield))
soy <- tibble(soy)
soy_panel \leq soy \frac{1}{2}mutate at(vars(county ansi), funs(factor)) %>%
 mutate(yearsq = year^2)soypanel_lm <- lm(yield ~ year + yearsq + county_ansi, data = soy_panel)
summary(soypanel_lm)
##
## Call:
## lm(formula = yield ~ year + yearsq + county_ansi, data = soy_panel)
##
## Residuals:
## Min 1Q Median 3Q Max
## -100.865 -9.428 3.328 14.357 54.326
##
## Coefficients:
## Estimate Std. Error t value Pr(>|t|)
## (Intercept) 4.646e+04 1.090e+04 4.263 2.06e-05 ***
## year -4.859e+01 1.089e+01 -4.461 8.38e-06 ***
## yearsq 1.272e-02 2.722e-03 4.672 3.09e-06 ***
## county_ansi3 -3.974e+00 4.809e+00 -0.826 0.408591
## county_ansi5 1.128e+01 4.749e+00 2.376 0.017550 *
## county_ansi7 -1.878e+01 4.778e+00 -3.931 8.61e-05 ***
## county_ansi9 9.877e+00 4.749e+00 2.080 0.037621 *
## county_ansi11 1.206e+01 4.749e+00 2.539 0.011162 *
## county_ansi13 1.391e+01 4.749e+00 2.930 0.003413 **
## county_ansi15 1.785e+01 4.749e+00 3.759 0.000173 ***
## county ansi17  1.899e+01  4.749e+00  3.998 6.50e-05 ***
## county_ansi19 1.609e+01 4.749e+00 3.389 0.000709 ***
## county_ansi21 1.519e+01 4.749e+00 3.198 0.001396 **
## county_ansi23 1.612e+01 4.749e+00 3.394 0.000696 ***
## county_ansi25 1.603e+01 4.749e+00 3.375 0.000744 ***
## county_ansi27 1.435e+01 4.749e+00 3.023 0.002523 **
## county_ansi29 7.386e+00 4.749e+00 1.555 0.119953
## county_ansi31 1.942e+01 4.749e+00 4.088 4.43e-05 ***
## county_ansi33 1.250e+01 4.749e+00 2.632 0.008515 **
## county_ansi35 1.961e+01 4.778e+00 4.105 4.13e-05 ***
## county_ansi37 1.127e+01 4.749e+00 2.373 0.017672 *
## county ansi39 -2.380e+01 4.841e+00 -4.916 9.19e-07 ***
## county_ansi41 1.302e+01 4.749e+00 2.742 0.006141 **
```
#### *7.7. SOYBEANS: DOWNLOAD NASS DATA ON SOYBEAN YIELDS AND EXPLORE EITHER A TIME SERIES*

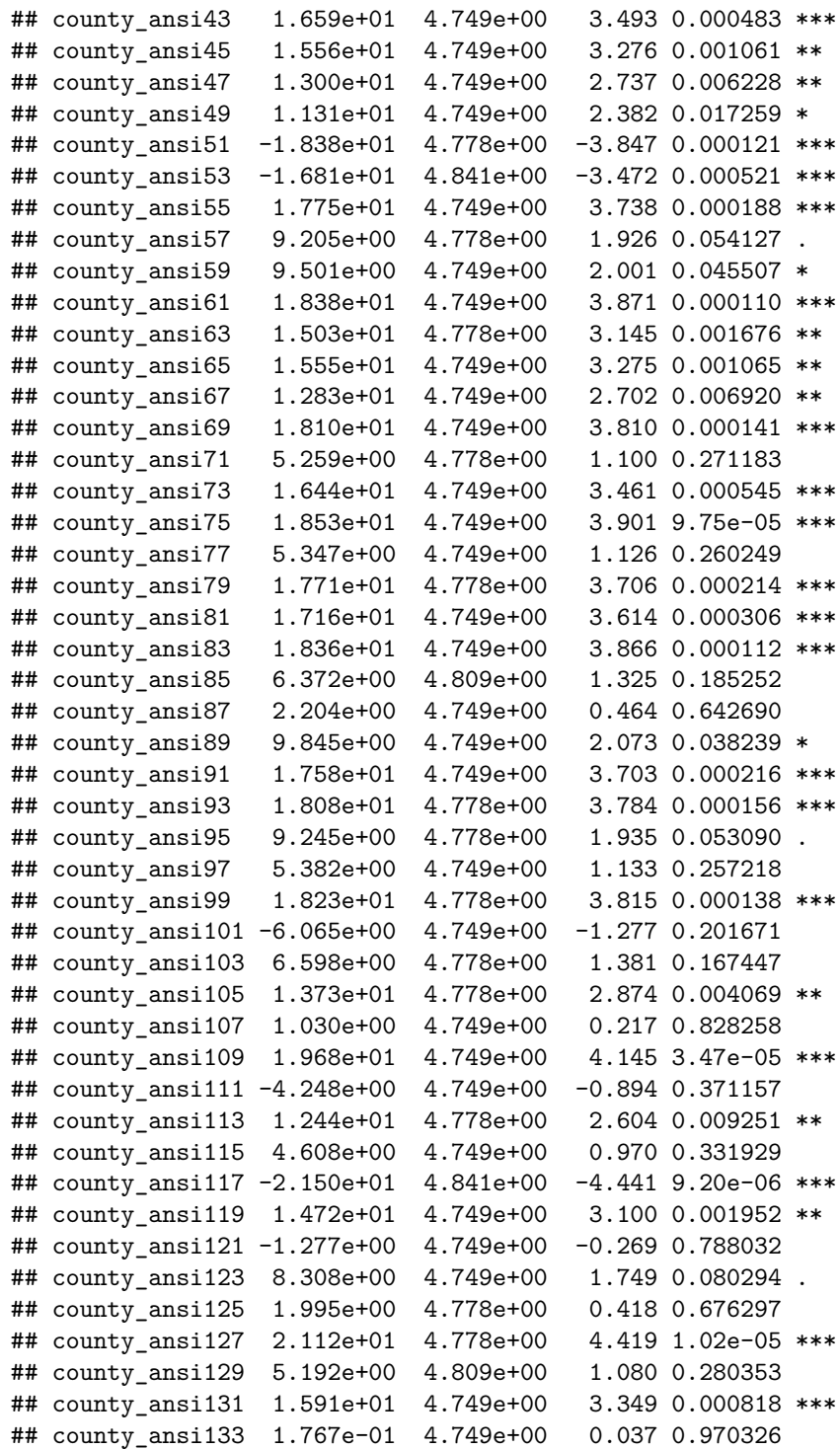

# 66*CHAPTER 7. LINEAR REGRESSIONS, QUADRATIC FITS, RESIDUALS, AND SPATIAL*

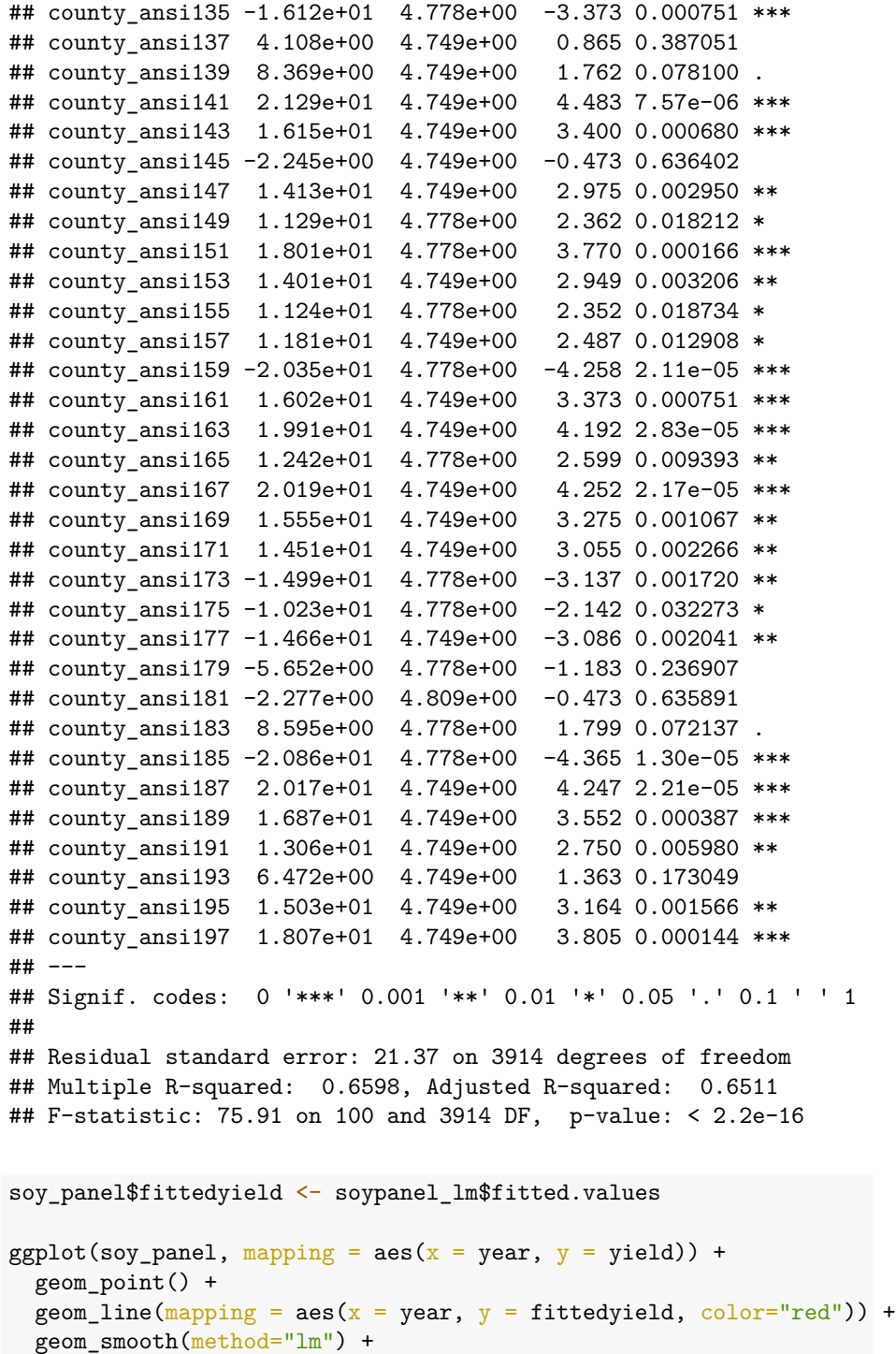

#### *7.8. BONUS: FIND A PACKAGE TO MAKE A COUNTY MAP OF IOWA DISPLAYING SOME SORT OF INFOR*

```
theme_bw() + theme(legend.position="none") +
\texttt{labels}(x = "Year", y = "Soy Yield")
```

```
## `geom_smooth()` using formula 'y ~ x'
```
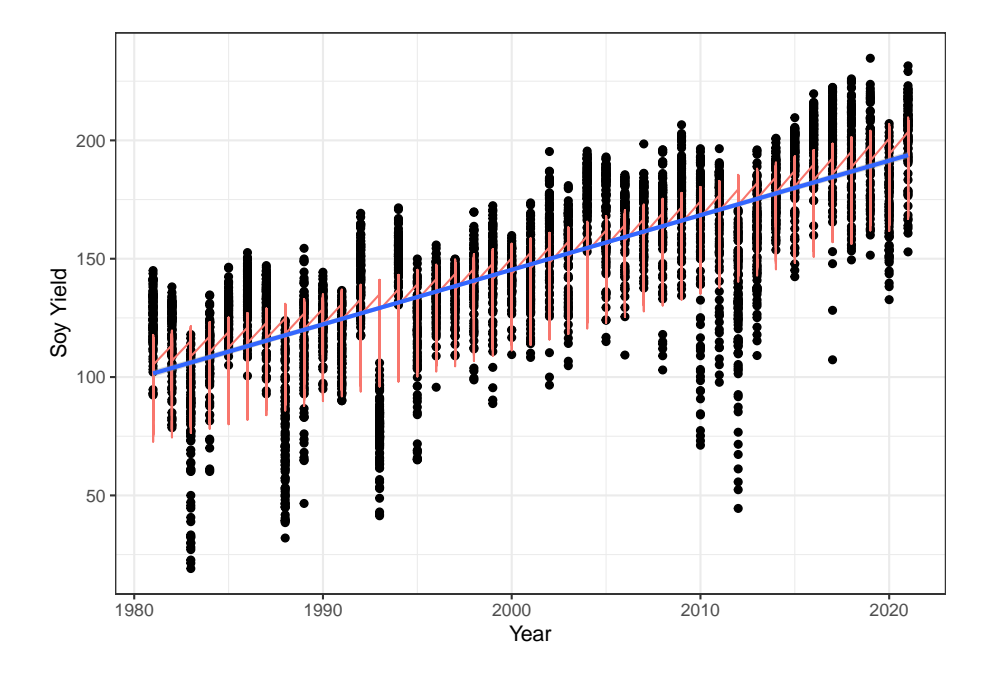

Figure 7.7: Soy yields over time (years) across all counties of Iowa, with a panel fit (orange), and linear fit (blue). Panel regression R squared is 0.660, with p<8.5e-06 for year and years squared versus yield.

Like with corn yields, soy yields in Iowa follow an upward trend over time, though with wide residuals (Figure 7).

**7.8 Bonus: Find a package to make a county map of Iowa displaying some sort of information about yields or weather. Interpret your map.**

library(sf) *#Spatial package that can read and create shapefiles* library(mapview) *#Interactive maps*

68*CHAPTER 7. LINEAR REGRESSIONS, QUADRATIC FITS, RESIDUALS, AND SPATIAL*

```
library(USAboundaries) #USA states and counties
counties <- us_counties
Iowa_ct \leq counties(states = 'iowa')
#str(Iowa_ct)
#mapview(Iowa_ct)
summer2018 <- tmaxdf %>%
 filter(doy >= 152 & doy <= 243, year==2018) %>% #day 152= June 1, 243= Aug 31
 group_by(countyfp, year) %>%
summarize(meantmax = mean(tmax))## `summarise()` has grouped output by 'countyfp'. You can override using the
```

```
## `.groups` argument.
```

```
Itemp_2018 <- merge(Iowa_ct, summer2018)
```
 $mapview(Itemp_2018, zcol = 'meantmax', col. regions=brewer.path(9, "OrRd"), layer.name =$ 

# **Chapter 8**

# **Multivariate Statistics and Principle Components Analysis**

"I've been searching for college courses about correlation studies… but I can't find the best fit."

A lot of data that we try to analyze is *multivariate*, meaning that the data has multiple records or observations with multiple variables. There are various ways to look at this type of data and describe associations of variables. We may describe associations through *covariance* or a *correlation coefficient*. *Principle Components Analysis (PCA)* is a useful tool for looking at correlation that uses orthogonal transformation to convert observations with potentially correlated variables into a set of values of linearly uncorrelated variables (called principal components). In order to explore PCA as a tool, we looked at wine and how variables of wine are correlated with one another.

Data and assignment provided by Dr. Michael Lefsky of Colorado State University.

# **8.1 Scatterplot matrix of variables**

```
# generate a scatterplot of variables 2 to 6 where each cultivar is shown in a different color
pairs(wine[,2:6], main = "Wine Data -3 cultivars",
     pch = 21, bg = c("red", "green3", "blue")[unclass(wine$cultivar)])
```
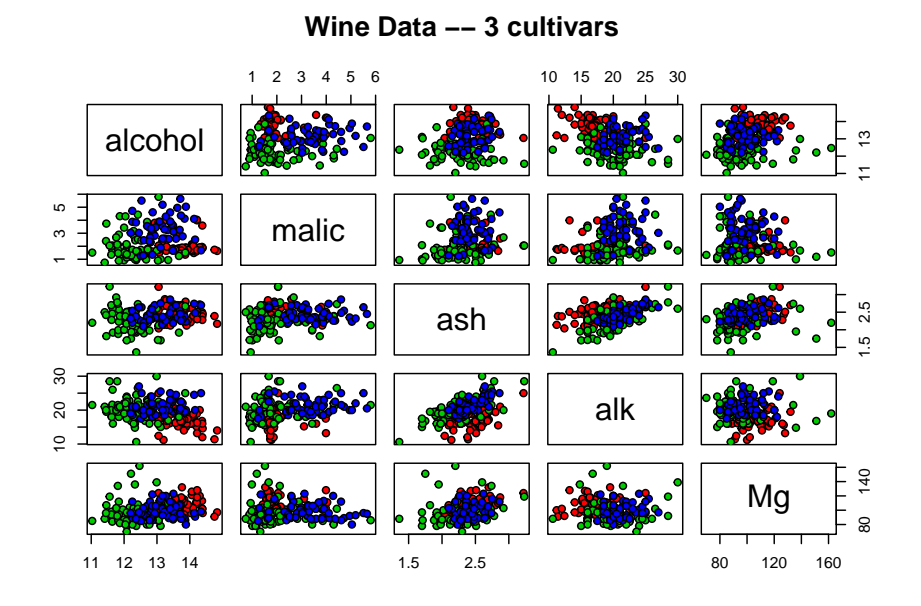

Figure 8.1: Scatterplot matrix demonstrating the relationships between five variables for three wine cultivars. Alcohol, malic acid (malic), ash, alkalinity of ash (alk), and magnesium (Mg) are plotted together on both x and y axes for cultivar 1 (red), cultivar 2 (green), and cultivar 3 (blue). Groupings demonstrate association between variables.

From the above plot, alcohol and alkalinity don't seem to have a very strong linear relationship, but it appears that the weak correlation is negative, with alkalinity decreasing as alcohol increases and vice versa. Ash and alkalinity seem to have a slightly stronger linear relationship that is positive; as ash increases, so does alkalinity, and vice versa.

# **8.2 Correlation matrix**

```
# Generate a correlation matrix between variables 2 to 14
cor(wine[,2:14])
```
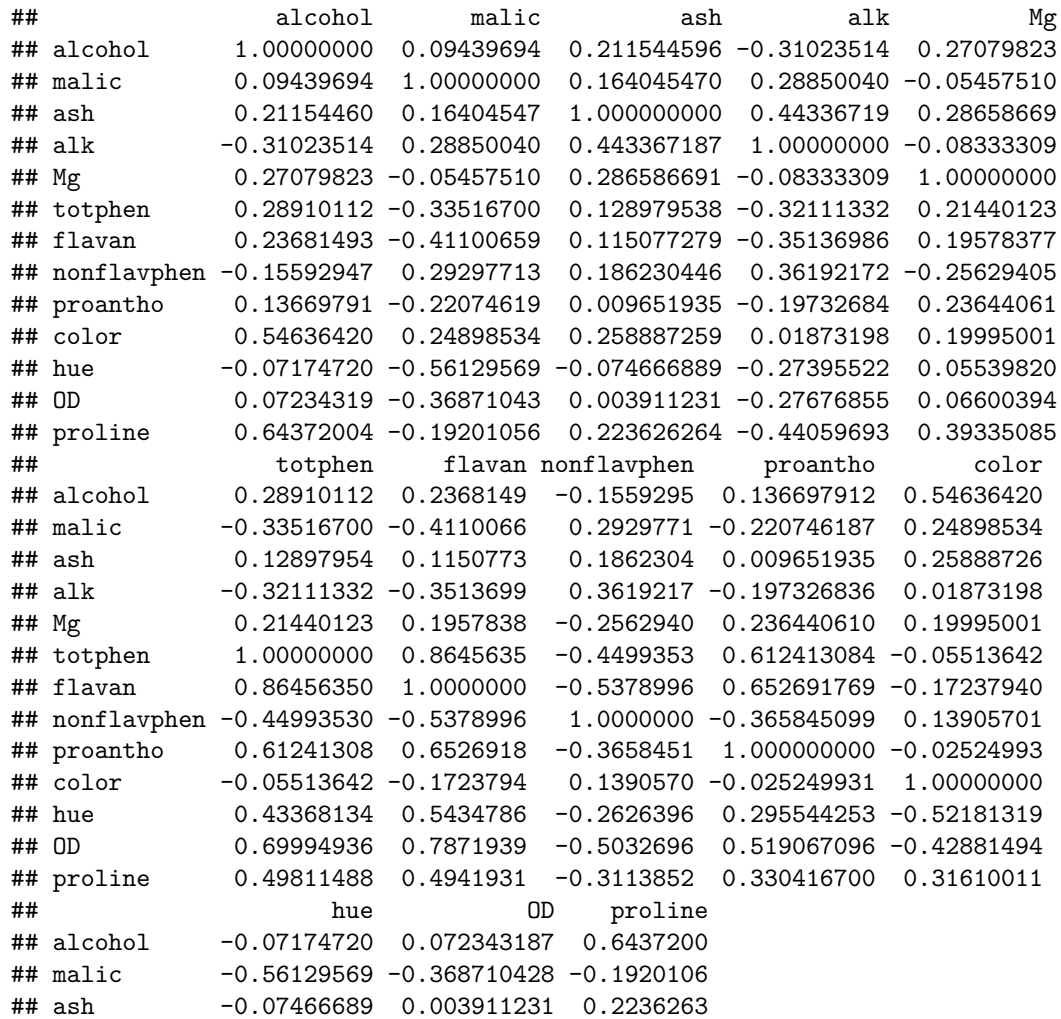

#### 72*CHAPTER 8. MULTIVARIATE STATISTICS AND PRINCIPLE COMPONENTS ANALYSIS*

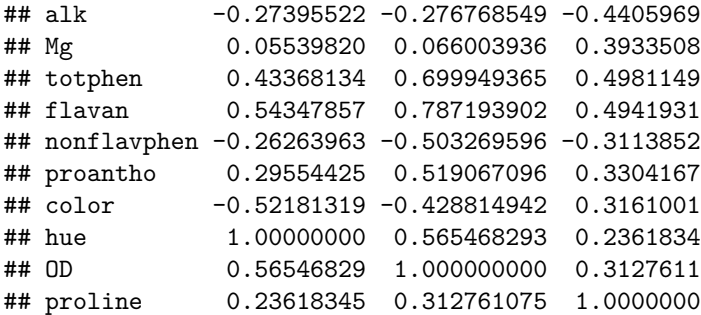

Correlation matrix for variables for wine, including alcohol, malic acid (malic), ash, alkalinity of ash (alk), magnesium (Mg), total phenol (totphen), flavonoids (flavan), nonflavanoid phenols (nonflavphen), proanthocyanins (proantho), color intensity (color), hue, OD280/OD315 of diluted wines (OD), and proline.

# **8.3 Calculate variances**

*# Calculate variances for variables 2 to 14 for all variables together* var(wine[,2:14]) *# the diagonal values in the matrix are variances*

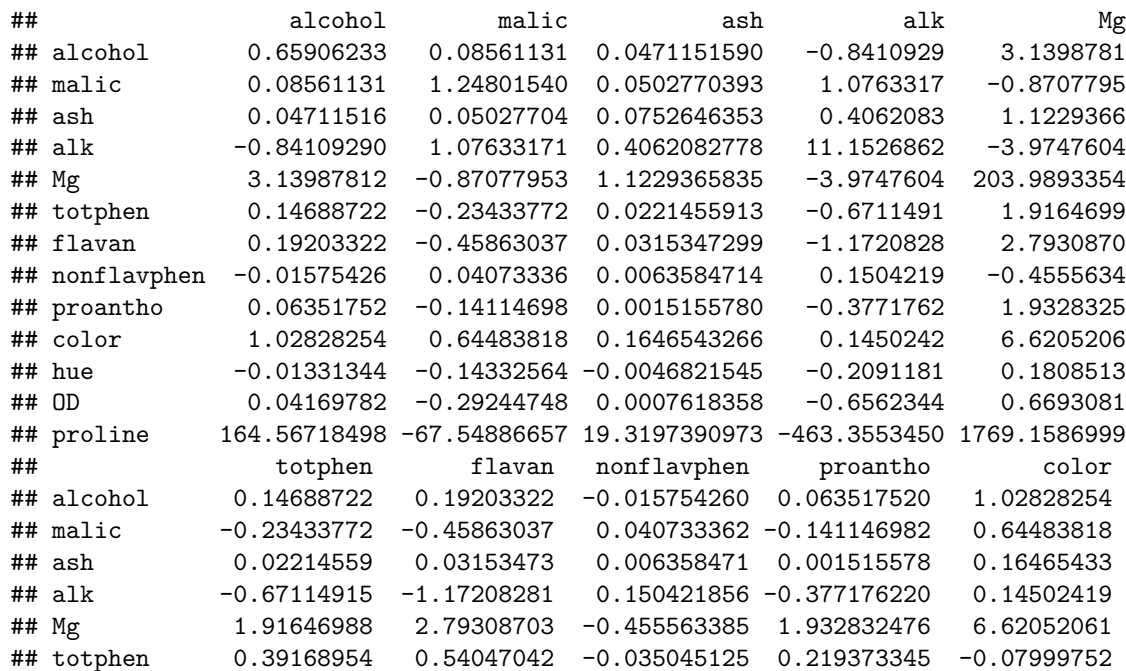
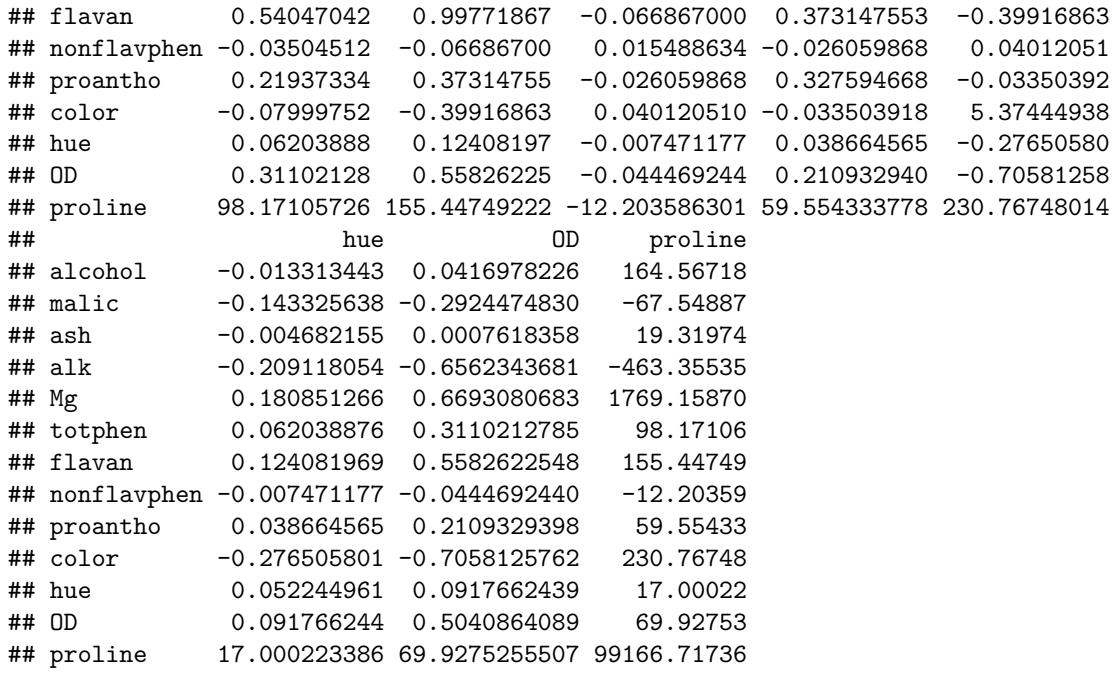

By testing the variances of variables, we can look at whether they need to be standardized in order to get an accurate representation of variable influence in a PCA. In this case, we do need to standardize, because the variances are quite different between variables.

# **8.4 Standardizing variables**

## 2.093741e-16 3.003459e-16 -1.034429e-16

```
# You can standardize variables in R using the "scale()" function
wine.standardized \leq-as.data.frame(scale(wine[,2:14]))
sapply(wine.standardized, mean) # for calculating mean of all variables
## alcohol malic ash alk Mg
## -8.591766e-16 -6.776446e-17 8.045176e-16 -7.720494e-17 -4.073935e-17
## totphen flavan nonflavphen proantho color
## -1.395560e-17 6.958263e-17 -1.042186e-16 -1.221369e-16 3.649376e-17
## hue OD proline
```
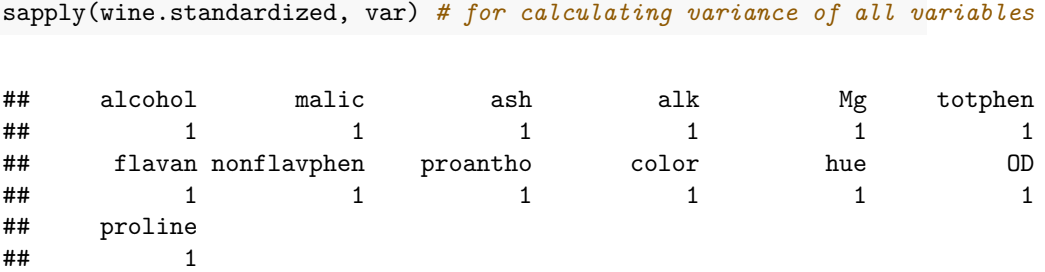

### **8.5 PCA on standardized data**

```
#Perform PCA on standardized data
wine.pca <- prcomp(wine.standardized)
```

```
# print summary of the PCA
summary(wine.pca)
```

```
## Importance of components:
## PC1 PC2 PC3 PC4 PC5 PC6 PC7
## Standard deviation 2.169 1.5802 1.2025 0.95863 0.92370 0.80103 0.74231
## Proportion of Variance 0.362 0.1921 0.1112 0.07069 0.06563 0.04936 0.04239
## Cumulative Proportion 0.362 0.5541 0.6653 0.73599 0.80162 0.85098 0.89337
## PC8 PC9 PC10 PC11 PC12 PC13
## Standard deviation 0.59034 0.53748 0.5009 0.47517 0.41082 0.32152
## Proportion of Variance 0.02681 0.02222 0.0193 0.01737 0.01298 0.00795
## Cumulative Proportion 0.92018 0.94240 0.9617 0.97907 0.99205 1.00000
```
screeplot(wine.pca)

```
# Examine the loadings from the standardized data
wine.pca$rotation
```
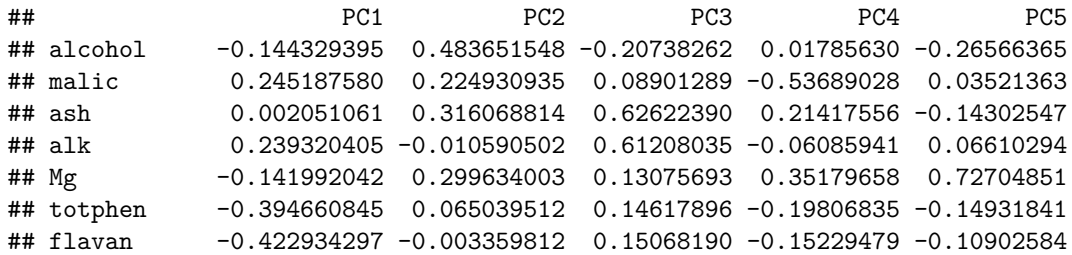

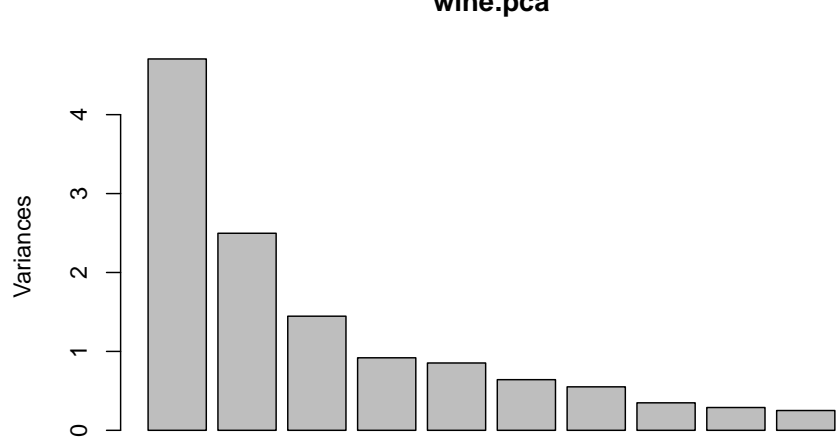

**wine.pca**

Figure 8.2: Screeplot summary of variances in standardized data.

|    | ## nonflavphen | 0.298533103                                                    | 0.028779488                                                    |                                                                                                    |                                                 | 0.17036816  0.20330102  -0.50070298                               |
|----|----------------|----------------------------------------------------------------|----------------------------------------------------------------|----------------------------------------------------------------------------------------------------|-------------------------------------------------|-------------------------------------------------------------------|
|    | ## proantho    | $-0.313429488$ 0.039301722                                     |                                                                |                                                                                                    |                                                 | $0.14945431 - 0.39905653 0.13685982$                              |
|    | ## color       |                                                                |                                                                |                                                                                                    |                                                 | $0.088616705$ 0.529995672 -0.13730621 -0.06592568 -0.07643678     |
|    | ## hue         | $-0.296714564 -0.279235148$                                    |                                                                |                                                                                                    |                                                 | $0.08522192 \quad 0.42777141 \quad -0.17361452$                   |
|    | ## OD          | $-0.376167411 - 0.164496193$                                   |                                                                |                                                                                                    |                                                 | $0.16600459 - 0.18412074 - 0.10116099$                            |
|    | ## proline     |                                                                |                                                                |                                                                                                    |                                                 | $-0.286752227$ 0.364902832 $-0.12674592$ 0.23207086 $-0.15786880$ |
| ## |                | PC <sub>6</sub>                                                |                                                                | PC7 and the set of the set of the set of the set of the set of the set of the set of the set of the set of the set of the set of the set of the set of the set of the set of the set of the set of the set of the set of the s<br>PC8 | PC <sub>9</sub>                                 | <b>PC10</b>                                                       |
|    | ## alcohol     |                                                                | $0.21353865 - 0.05639636$ $0.39613926 - 0.50861912$ 0.21160473 |                                                                                                    |                                                 |                                                                   |
|    | ## malic       | 0.53681385                                                     |                                                                |                                                                                                    |                                                 |                                                                   |
|    | ## ash         |                                                                | $0.15447466 -0.14917061 -0.17026002$ 0.30769445 -0.02712539    |                                                                                                    |                                                 |                                                                   |
|    | ## alk         | $-0.10082451 - 0.28696914$ 0.42797018 $-0.20044931$            |                                                                |                                                                                                    |                                                 | 0.05279942                                                        |
|    | ## Mg          | 0.03814394                                                     |                                                                |                                                                                                    | $0.32288330 -0.15636143 -0.27140257 0.06787022$ |                                                                   |
|    | ## totphen     | $-0.08412230 -0.02792498 -0.40593409 -0.28603452 -0.32013135$  |                                                                |                                                                                                    |                                                 |                                                                   |
|    | ## flavan      | $-0.01892002 -0.06068521 -0.18724536 -0.04957849 -0.16315051$  |                                                                |                                                                                                    |                                                 |                                                                   |
|    |                | ## nonflavphen -0.25859401  0.59544729 -0.23328465 -0.19550132 |                                                                |                                                                                                    |                                                 | 0.21553507                                                        |
|    | ## proantho    | -0.53379539                                                    |                                                                | 0.37213935 0.36822675                                                                                                    | 0.20914487                                      | 0.13418390                                                        |
|    | ## color       | $-0.41864414 -0.22771214 -0.03379692 -0.05621752 -0.29077518$  |                                                                |                                                                                                    |                                                 |                                                                   |
|    | ## hue         | 0.10598274                                                     |                                                                |                                                                                                    | $0.23207564$ 0.43662362 -0.08582839 -0.52239889 |                                                                   |
|    | ## OD          |                                                                | $0.26585107 - 0.04476370 - 0.07810789 - 0.13722690$            |                                                                                                    |                                                 | 0.52370587                                                        |
|    | ## proline     | 0.11972557                                                     |                                                                | 0.07680450  0.12002267                                                                                                    | 0.57578611                                      | 0.16211600                                                        |
| ## |                | <b>PC11</b>                                                    | PC12                                                           | PC13                                                                                                    |                                                 |                                                                   |
|    | ## alcohol     | 0.22591696 -0.26628645 0.01496997                              |                                                                |                                                                                                    |                                                 |                                                                   |

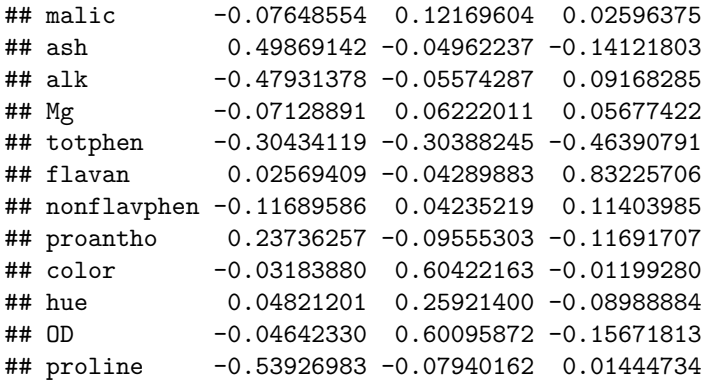

*# Examine the biplot which shows the loadings in the first 2 principal components* biplot(wine.pca)

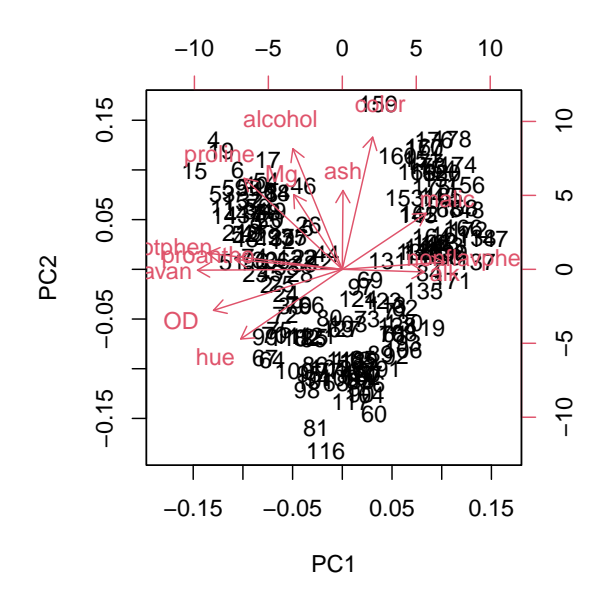

Figure 8.3: Biplot of the first two principal components for standardized data of three wine cultivars (1-59, 60-130, and 131-178), and loadings for variables alcohol, malic acid (malic), ash, alkalinity of ash (alk), magnesium (Mg), total phenol (totphen), flavonoids (flavan), nonflavanoid phenols (nonflavphen), proanthocyanins (proantho), color intensity (color), hue, OD280/OD315 of diluted wines (OD), and proline.

```
# Save the variable loadings to a .csv file
#write.csv(wine.pca$rotation, file="wine_pca_loadings.csv")
```

```
# Plot the scores from PC1 and PC2 and add labels
plot(wine.pca$x[,1], wine.pca$x[,2], main="Scores from PC1 and PC2")
text(wine.pca$x[,1], wine.pca$x[,2], wine$cultivar,cex=0.7,pos=4,col="red") #add labels
```
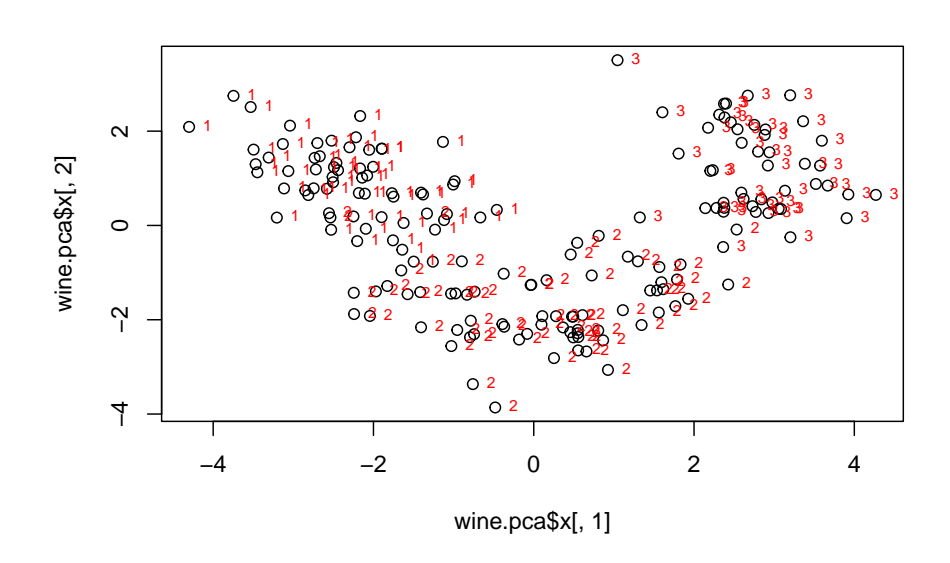

**Scores from PC1 and PC2**

Figure 8.4: Scatterplot of principal component scores for standardized data of three wine cultivars (1, 2, 3). The first principal component scores are on the x axis, and the second principal component scores are on the y axis. Cultivar 1 is grouped in the upper left, with majority negative scores for principal component 1 and positive scores for principal component 2. Cultivar 2 is grouped with negative scores for principal component 2 and between -2 and 3 for principal component 1. Cultivar 3 is grouped in mostly positive scores for both components.

*# Plot the scores from PC3 and PC4 and add labels* plot(wine.pca\$x[,3], wine.pca\$x[,4], main="Scores from PC3 and PC4") text(wine.pca\$x[,3], wine.pca\$x[,4], wine\$cultivar,cex=0.7,pos=4,col="red") *#add labels*

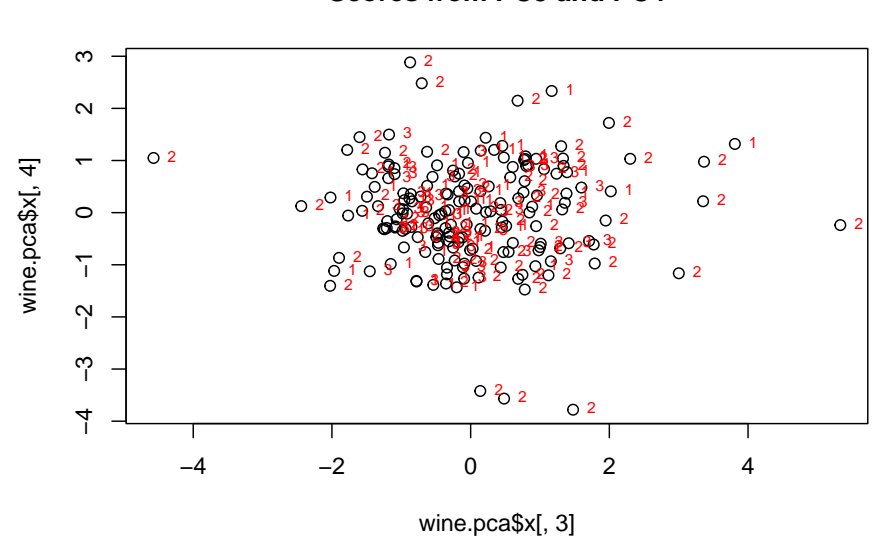

**Scores from PC3 and PC4**

Figure 8.5: Scatterplot of principal component scores for three wine cultivars (1, 2, 3). The third principal component scores are on the x axis, and the fourth principal component scores are on the y axis. All three cultivars primarily group in the center, with some outliers, mostly from cultivar 2.

## **8.6 PCA on raw data**

```
#Perform PCA on the raw data
wine.pca.raw \leftarrow prcomp(wine[,2:14])
```
*# print summary of the Raw PCA* summary(wine.pca.raw)

## Importance of components: ## PC1 PC2 PC3 PC4 PC5 PC6 PC7 ## Standard deviation 314.9632 13.13527 3.07215 2.23409 1.10853 0.91710 0.5282 ## Proportion of Variance 0.9981 0.00174 0.00009 0.00005 0.00001 0.00001 0.0000 ## Cumulative Proportion 0.9981 0.99983 0.99992 0.99997 0.99998 0.99999 1.0000 ## PC8 PC9 PC10 PC11 PC12 PC13 ## Standard deviation 0.3891 0.3348 0.2678 0.1938 0.1452 0.09057 ## Proportion of Variance 0.0000 0.0000 0.0000 0.0000 0.0000 0.00000 ## Cumulative Proportion 1.0000 1.0000 1.0000 1.0000 1.0000 1.00000

screeplot(wine.pca.raw)

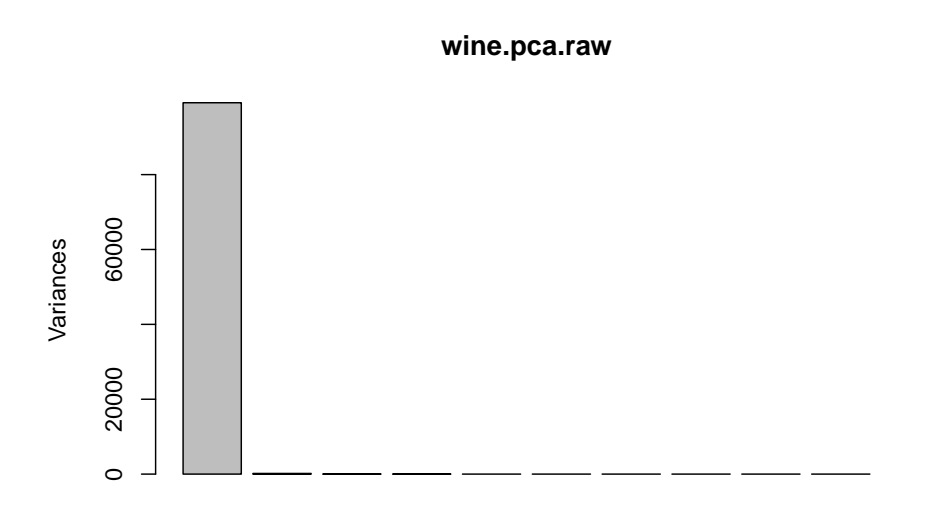

Figure 8.6: Screeplot summary of variances in raw data.

*# Examine the loadings from the raw data* wine.pca.raw\$rotation

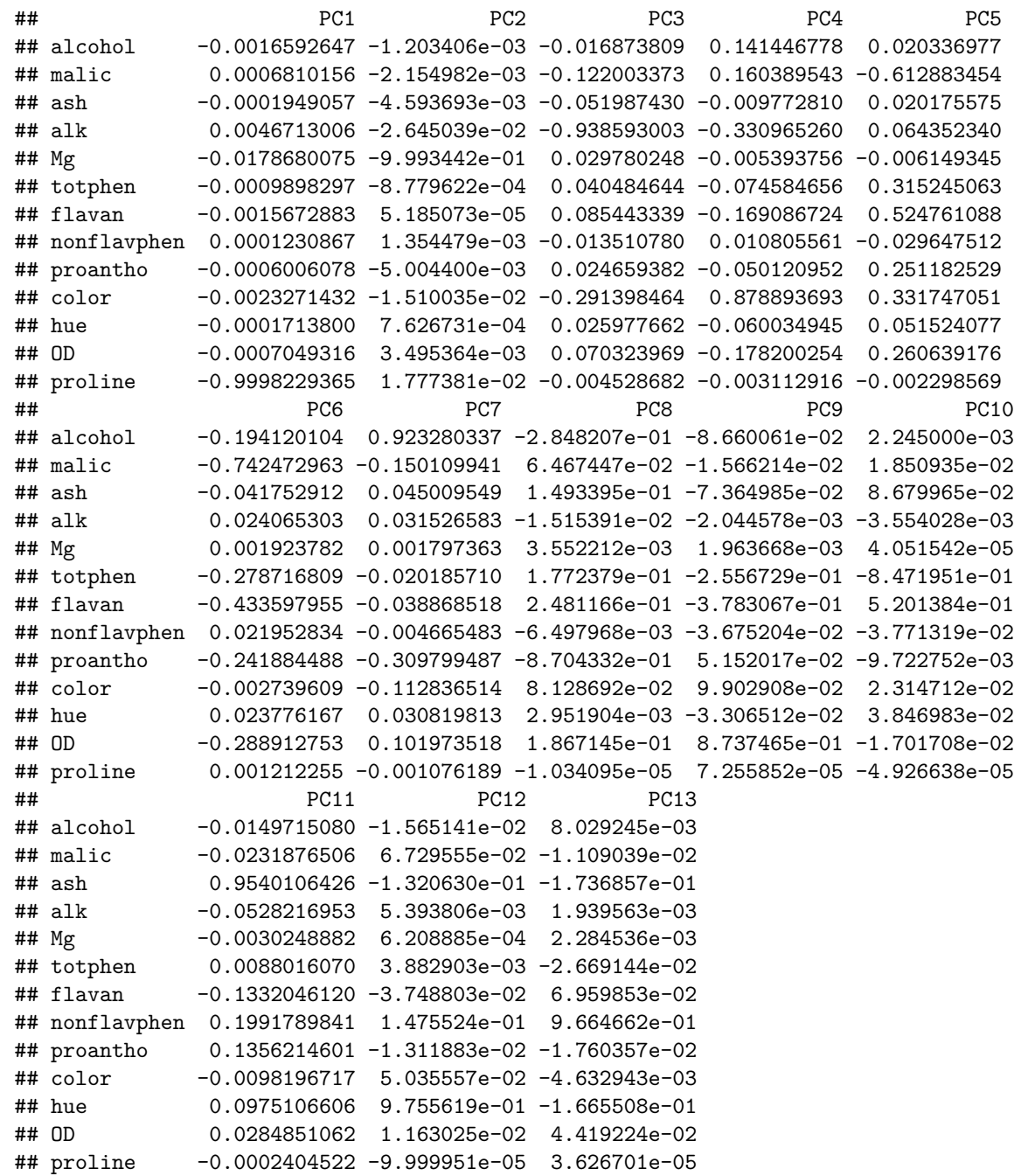

*# Save the variable loadings to a .csv file #write.csv(wine.pca.raw\$rotation, file="wine\_pca\_rawloadings.csv")*

*# Biplot which shows the loadings in the first 2 principal components (raw data)* biplot(wine.pca.raw)

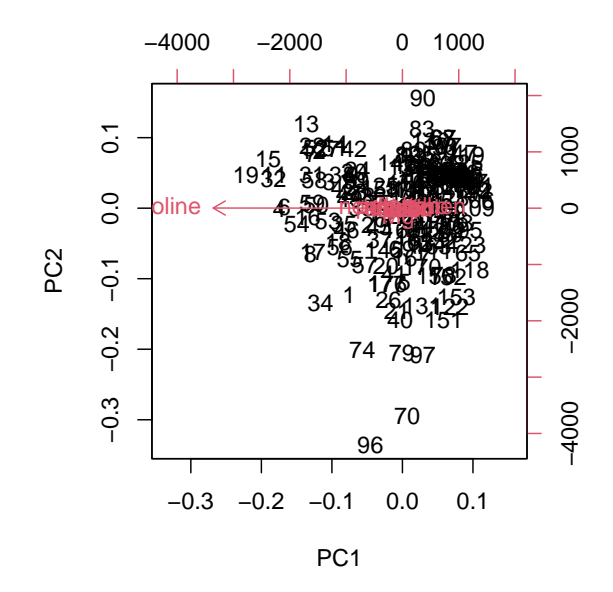

Figure 8.7: Biplot of the first two principal components of unstandardized (raw) data for comparison.

# **Chapter 9**

# **Evaluating Model Predictions**

"Being a statistician means never having to say you are certain."

In environmental sciences, it can be extremely valuable to not only try to parse out correlations and "peer inside the black box" to explain phenomena, but to also try to predict outcomes based on specific inputs and parameters. Equally important when we try to model predictions is to evaluate how well our model performs and predicts data. For this chapter, I looked at predictions from the [CENTURY Model](https://www2.nrel.colostate.edu/projects/century/MANUAL/html_manual/man96.html) and evaluated how well the model fit with observed corn and wheat yield data from 1999-2013.

Data and assignment provided by Dr. Michael Lefsky of Colorado State University.

### **9.1 Merge model predictions and observed data**

```
# Load datasets
#Century Model output through 2016
centgrain <- read.csv("Data_sci_bookdown/data/model-assess/century_harvest.csv")
centgrain13 <- centgrain[-c(16:18),] #Century model outputs through 2013
centwheat <- centgrain13 %>%
  filter(Crop == "wheat") #just the wheat outputs
```

```
centcorn <- centgrain13 %>%
  filter(Crop == "corn") #just the corn outputs
#load observed data
obsgrain <- read.csv("Data_sci_bookdown/data/model-assess/obs_corn_wheat_cgrain.csv")
obswheat <- obsgrain %>%
  filter(Crop == "wheat") #just the wheat outputs
obscorn <- obsgrain %>%
  filter(Crop == "corn") #just the corn outputs
#merge data from Century Model and observations
wheat <- merge(centwheat,obswheat, by=c('Year','Crop'), all.x = T) # merge predicted a
corn <- merge(centcorn,obscorn, by=c('Year','Crop'), all.x = T) # merge predicted and
allgrain <- merge(centgrain13, obsgrain, by=c('Year','Crop'), all.x = T) # merge all p
```
# **9.2 Linear regression model and ANOVA of wheat predictions vs. observations**

```
lm_wheat <- lm(cgrain_cent ~ cgrain_obs, data = wheat) # linear model of predicted vs.
summary(lm_wheat) # intercept, slope (estimate column), P, R^2
##
## Call:
## lm(formula = cgrain_cent ~ cgrain_obs, data = wheat)
##
## Residuals:
## Min 1Q Median 3Q Max
## -59.857 -2.631 6.911 14.383 25.962
##
## Coefficients:
## Estimate Std. Error t value Pr(>|t|)
## (Intercept) 512.0318 127.8900 4.004 0.00709 **
## cgrain_obs -0.4359 0.3544 -1.230 0.26473
## ---
## Signif. codes: 0 '***' 0.001 '**' 0.01 '*' 0.05 '.' 0.1 ' ' 1
##
## Residual standard error: 28.83 on 6 degrees of freedom
## Multiple R-squared: 0.2014, Adjusted R-squared: 0.06827
## F-statistic: 1.513 on 1 and 6 DF, p-value: 0.2647
```
*9.2. LINEAR REGRESSION MODEL AND ANOVA OF WHEAT PREDICTIONS VS. OBSERVATIONS*85

```
summary(aov(lm_wheat)) # ANOVA
## Df Sum Sq Mean Sq F value Pr(>F)
## cgrain_obs 1 1257 1257.3 1.513 0.265
## Residuals 6 4986 831.1
ggplot(data = wheat, aes(x=cgrain_cent, y=cgrain_obs)) +geom_point(color="black") + geom_smooth(method="lm", se=FALSE, color="#78917E") +
 xlab("Predicted Yields (g C/m2/yr)") + ylab(expression(paste("Observed Yields (g C/m2/yr)"))) +
  ggtitle("Predicted vs. Observed Wheat Yields") +
 theme_few(base_size = 16)
```

```
## `geom_smooth()` using formula 'y ~ x'
```
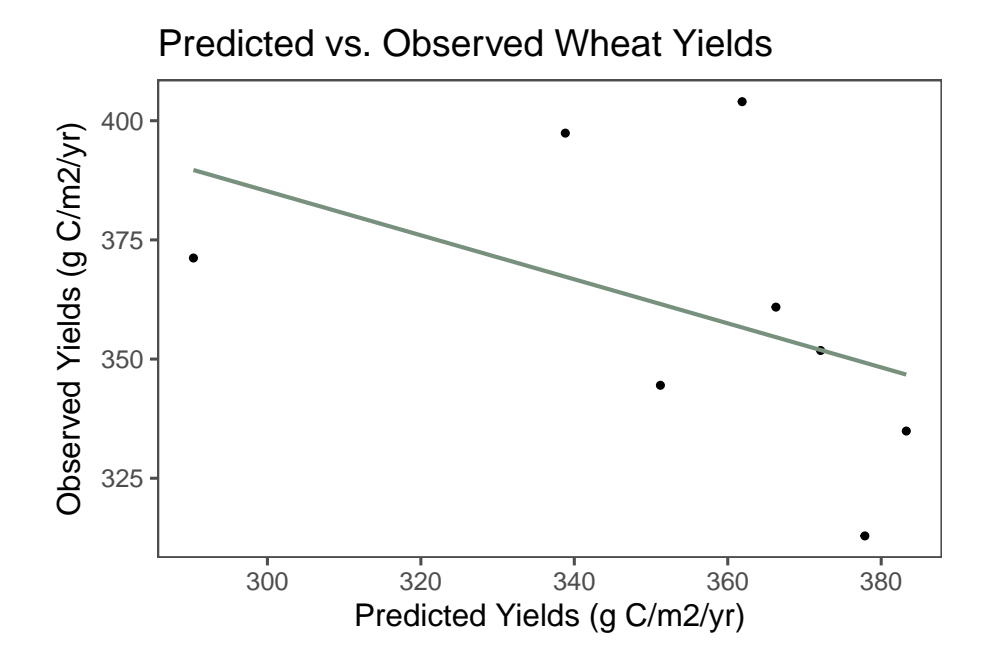

Figure 9.1: Scatterplot and linear regression line of predicted and observed wheat yields in grams of carbon (C) per m2 per year between 1999 and 2013. The equation of the line is  $-0.436x + 512$ , demonstrating that observed yields were lower than predicted yields on average. The multiple R2 value is 0. 201 and the adjusted R2 value is 0.0683, indicating a very weak linear relationship. The p-value is 0.265, considerably higher than what is generally considered to be significant.

# **9.3 Linear regression model and ANOVA of corn predictions vs. observations**

```
lm_corn <- lm(cgrain_cent ~ cgrain_obs, data = corn) # linear model of predicted vs. o
summary(lm_corn) # intercept, slope (estimate column), P, R^2
##
## Call:
## lm(formula = cgrain_cent ~ cgrain_obs, data = corn)##
## Residuals:
## 1 2 3 4 5 6 7
## -7.7548 -0.1305 -16.2379 -18.3472 14.2575 14.2393 13.9737
##
## Coefficients:
## Estimate Std. Error t value Pr(>|t|)
## (Intercept) 281.5815 74.7988 3.765 0.0131 *
## cgrain_obs 0.3199 0.1731 1.849 0.1238
## ---
## Signif. codes: 0 '***' 0.001 '**' 0.01 '*' 0.05 '.' 0.1 ' ' 1
##
## Residual standard error: 15.89 on 5 degrees of freedom
## Multiple R-squared: 0.406, Adjusted R-squared: 0.2872
## F-statistic: 3.418 on 1 and 5 DF, p-value: 0.1238
summary(aov(lm_corn)) # ANOVA
## Df Sum Sq Mean Sq F value Pr(>F)
## cgrain_obs 1 862.4 862.4 3.418 0.124
## Residuals 5 1261.7 252.3
ggplot(data = corn, aes(x=cgrain_cent,y=cgrain_obs)) +geom_point(color="black") + geom_smooth(method="lm", se=FALSE, color="#78917E") +
 xlab("Predicted Yields (g C/m2/yr)") + ylab(expression(paste("Observed Yields (g C/mggtitle("Predicted vs. Observed Corn Yields") +
 theme_few(base_size = 16)
```
## `geom\_smooth()` using formula 'y ~ x'

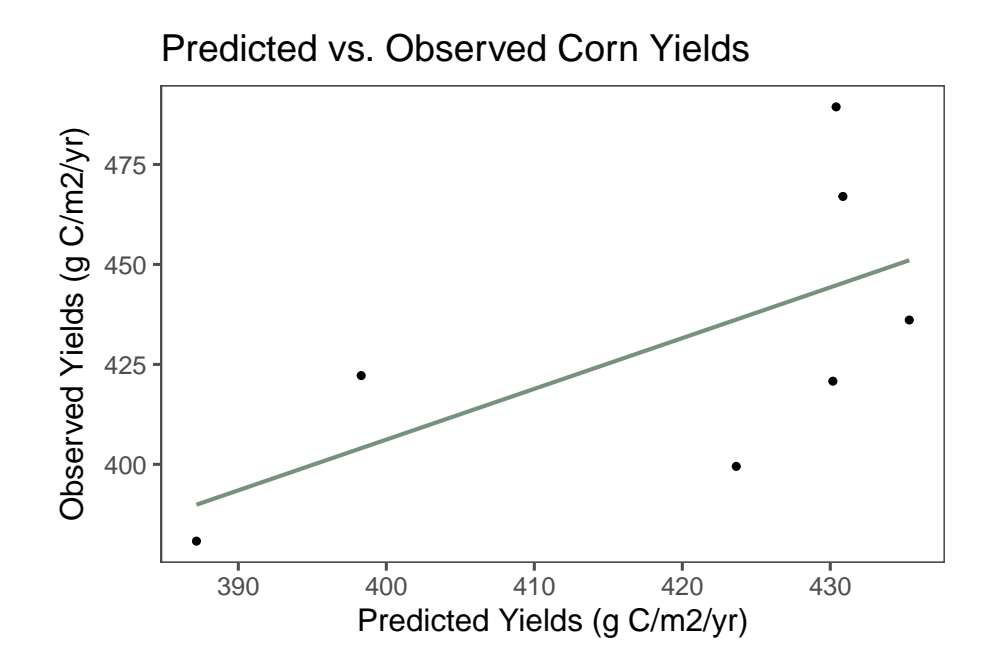

Figure 9.2: Scatterplot and linear regression line of predicted and observed corn yields in grams of carbon (C) per m2 per year between 1999 and 2013. The equation of the line is  $0.320x + 282$ , demonstrating that observed yields were higher than predicted yields on average. The multiple R2 value is 0.406 and the adjusted R2 value is 0.287, indicating that the linear relationship is weak. The p-value is 0.124, a little higher than what is generally considered to be significant.

# **9.4 Mean, standard deviation, and standard error for predicted and observed outputs**

```
#Summary stats for predicted outputs - mean, sd, se
centwheat %>% # summary stats for CM wheat outputs
 summarise(n = n(),
           mean = mean(cgrain_cent), # mean
           sd = sd(cgrain_cent), # standard deviation
           SE = sd/sqrt(n)) # standard error
## n mean sd SE
## 1 8 355.2258 29.86568 10.55911
centcorn %>% # summary stats for CM corn outputs
  summarise(n = n(),
           mean = mean(cgrain_cent), # mean
           sd = sd(cgrain_cent), # standard deviation
           SE = sd/sqrt(n)) # standard error
## n mean sd SE
## 1 7 419.4124 18.81556 7.111612
#Summary stats for observed outputs - mean, sd, se
obswheat %>% # summary stats for observed wheat outputs
 summarise(n = n(),
           mean = mean(cgrain_obs), # mean
           sd = sd(cgrain_obs), # standard deviation
           SE = sd/sqrt(n)) # standard error
## n mean sd SE
## 1 8 359.7 30.74364 10.86952
obscorn %>% # summary stats for observed corn outputs
  summarise(n = n(),
           mean = mean(cgrain_obs), # mean
           sd = sd(cgrain_obs), # standard deviation
           SE = sd/sqrt(n)) # standard error
```
## n mean sd SE ## 1 7 430.8286 37.47473 14.16412

# **9.5 Model evaluation via Mean Absolute Error (MAE) and Root Mean Squared Error (RMSE)**

*#Model evaluation stats* mae(centgrain13[,3], obsgrain[,3]) *# mean absolute error for predicted vs. observed yields*

## [1] 32.46613

rmse(centgrain13[,3], obsgrain[,3]) *# root mean squared error for predicted vs. observed yields*

## [1] 40.71014

From the MAE, we see that the average amount that predicted values deviated from observed values in either the positive or negative direction was 32.47. If the RMSE was close or equal to the standard deviations of observed data, then the model would be considered a good fit. In this case, the RMSE is much higher than the standard deviations. From this and the low significance of the linear regression models, we can see that the Century Model was not a very good fit with the observed data.